**Version 3.2**

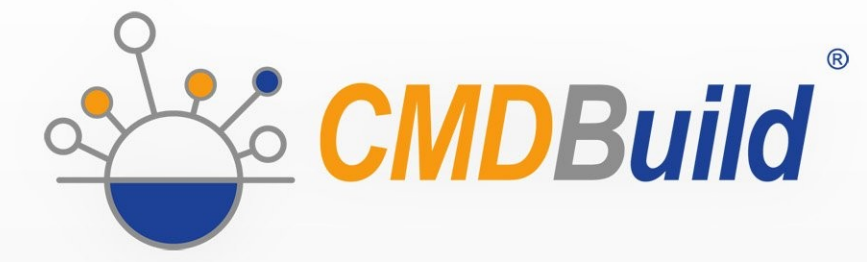

# » Webservice Manual

February 2020 Author Tecnoteca srl www.tecnoteca.com

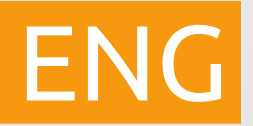

www.cmdbuild.org

No part of this document may be reproduced, in whole or in part, without the express written permission of Tecnoteca s.r.l.

CMDBuild ® uses many great technologies from the open source community: PostgreSQL, Apache, Tomcat, Eclipse, Ext JS, JasperSoft, JasperStudio, Enhydra Shark, TWE, OCS Inventory, Liferay, Alfresco, GeoServer, OpenLayers, Quartz, BiMserver. We are thankful for the great contributions that led to the creation of these products.

CMDBuild ® is a product of Tecnoteca S.r.l. which is responsible of software design and development, it's the official maintainer and has registered the CMDBuild logo.

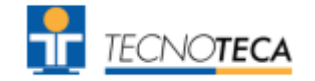

CMDBuild ® is released under AGPL open source license (http://www.gnu.org/licenses/agpl-3.0.html)

CMDBuild ® is a registered trademark of Tecnoteca Srl.

Every time the CMDBuild® logo is used, the official maintainer "Tecnoteca srl" must be mentioned; in addition, there must be a link to the official website:

http://www.cmdbuild.org.

CMDBuild ® logo:

- cannot be modified (color, proportion, shape, font) in any way, and cannot be integrated into other logos
- cannot be used as a corporate logo, nor the company that uses it may appear as author / owner / maintainer of the project
- cannot be removed from the application, and in particular from the header at the top of each page

#### **The official website is [http://www.cmdbuild.org](http://www.cmdbuild.org/)**

## **Contents**

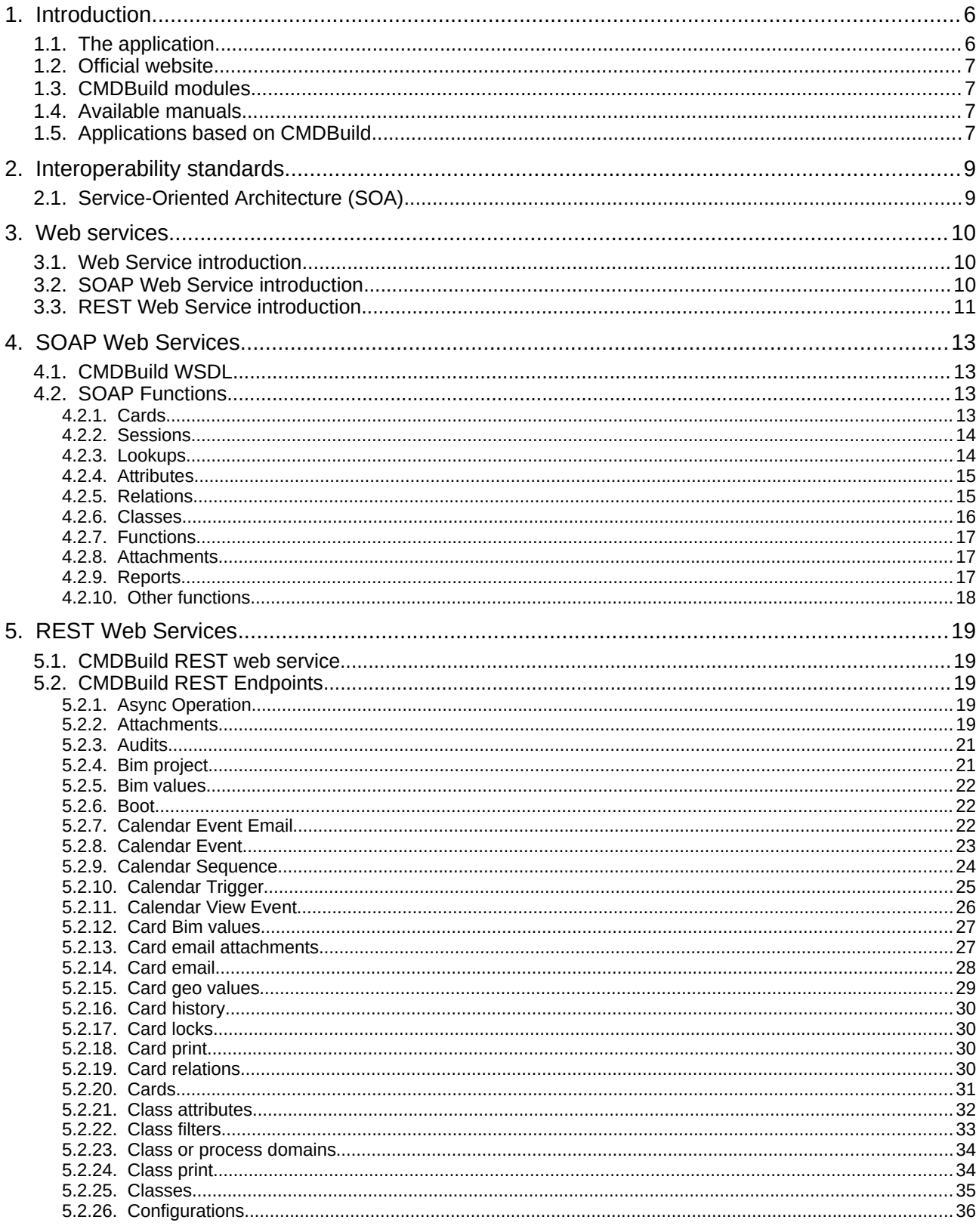

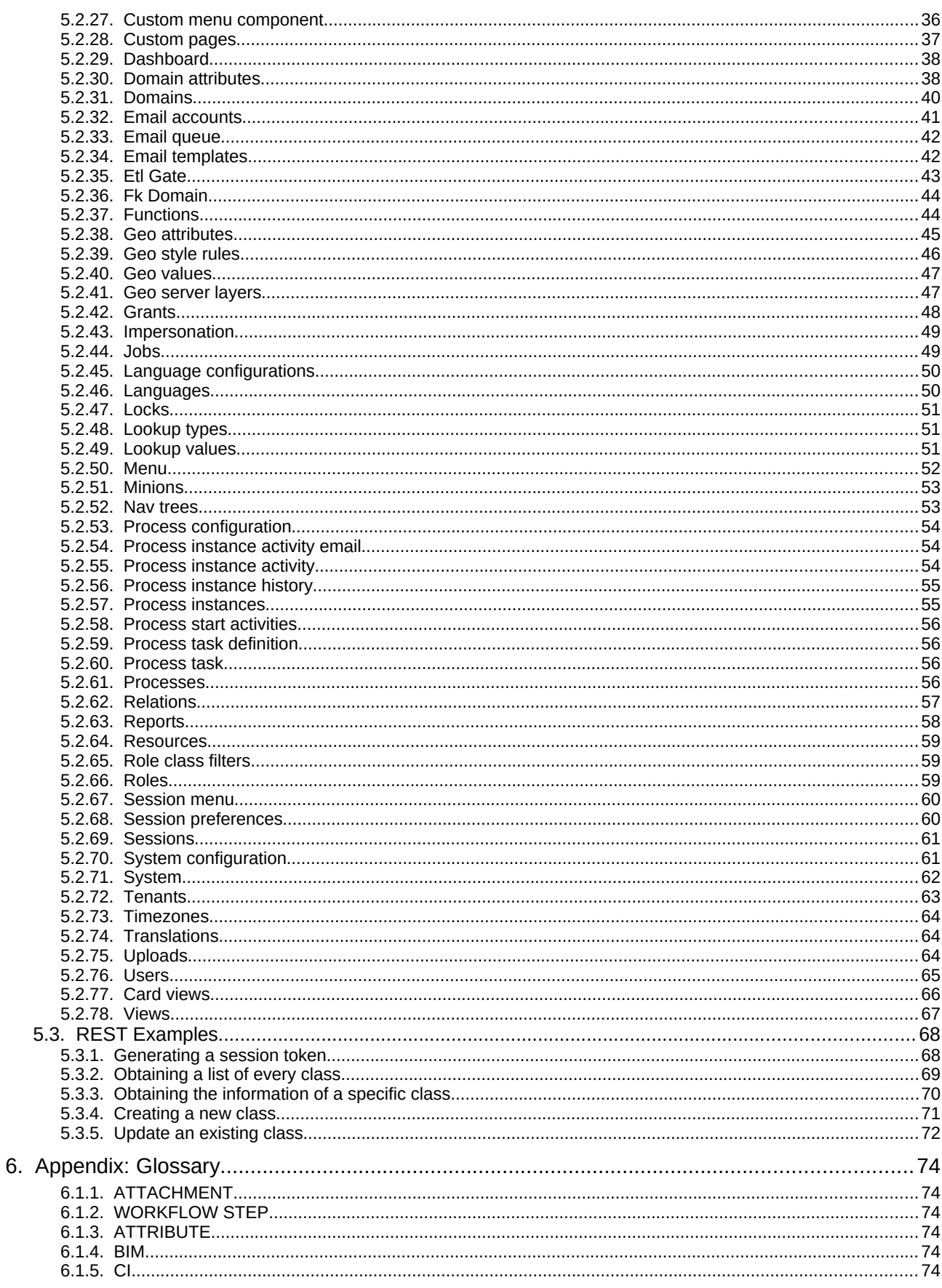

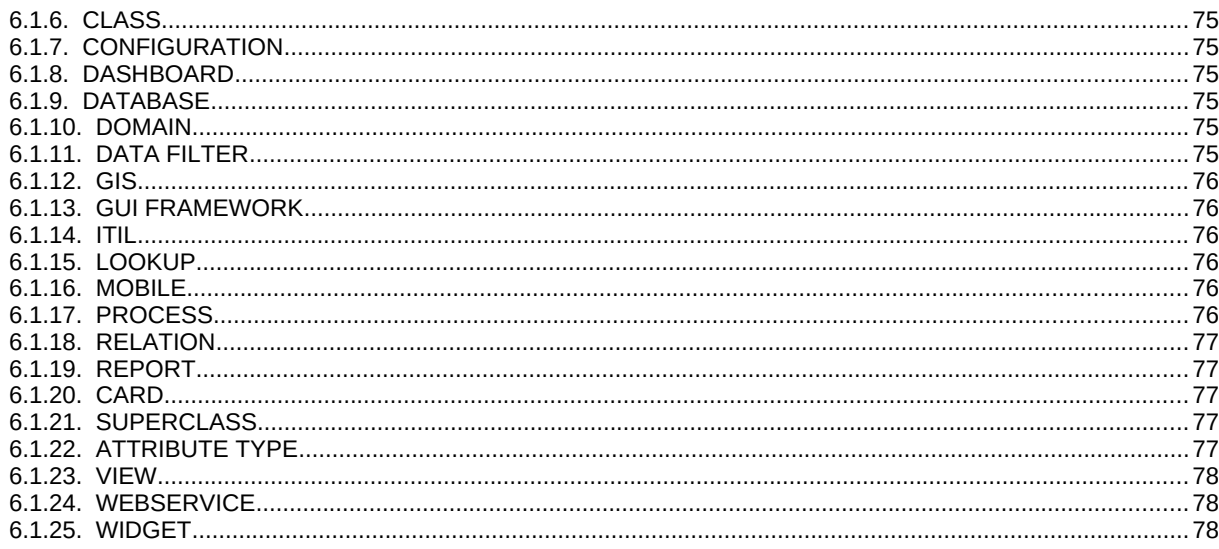

## **1. Introduction**

## **1.1. The application**

CMDBuild is an open source web environment for the configuration of custom applications for the Asset Management.

On the one hand, it provides native mechanisms for the administrator, implemented in a "core" code which has been kept separated from the business logic, so that the system can be configured with all its features.

On the other hand, it generates dynamically a web interface for the operators, so that they can keep the asset situation under control and always know their composition, detachment, functional relations and how they update, in order to manage their life-cycle in a comprehensive way.

The system administrator can build and extend his/her own CMDB (hence the name of the project), modeling the CMDB according to the company needs; a proper interface allows you to progressively add new classes of items, new attributes and new relations. You can also define filters, "views" and access permissions limited to rows and columns of every class.

Using external visual editors, the administrator can design workflows, import them into CMDBuild and put them at operators' disposal, so that they can execute them according to the configured automatisms.

In a similar way, using external visual editors, the administrator can design various reports on CMDB data (printouts, graphs, barcode labels, etc.), import them into the system and put them at operators' disposal.

The administrator can also configure some dashboards made up of charts which immediately show the situation of some indicators in the current system (KPI).

A task manager included in the user interface of the Administration Module allows you to schedule various operations (process starts, e-mail receiving and sending, connector executions) and to control CMDB data (synchronous and asynchronous events). Based on their findings, it sends notifications, starts workflows and executes scripts.

Thanks to document management systems that support the CMIS standard (Content Management Interoperability Services) - among which there is also the open source solution Alfresco - you will be able to attach documents, pictures, videos and other files.

Moreover, you can use GIS features to georeference and display assets on a geographical map (external map services) and / or on vector maps (local GeoServer and spatial database PostGIS) and BIM features to view 3D models (IFC format).

The system also includes a REST webservice, so that CMDBuild users can implement custom interoperability solutions with external systems.

Furthermore, CMDBuild includes two external frameworks:

- the Advanced Connector CMDBuild, which is written in Java and can be configured in Groovy: it helps the implementation of connectors with external data sources, i.e automatic inventory systems, virtualization or monitoring ones (supplied with non-open source licence to the users that subscribe the annual Subscription with Tecnoteca)
- the GUI Framework CMDBuild, which helps the implementation of additional graphical interfaces, i.e. web pages (simplified for non technicians) that have to be published on external portals and that are able to interact with the CMDB through the REST webservice

CMDBuild includes a mobile interface (for smartphone and tablet). It is implemented as multiplatform app (iOS, Android) and is able to interact with the CMDB through the REST webservice (supplied with non-open source licence to the users that subscribe the annual Subscription with Tecnoteca).

CMDBuild is an enterprise system: server-side Java, web Ajax GUI, SOA architecture (Service Oriented Architecture), based on webservice and implemented by using the best open source technologies and following the sector standards.

CMDBuild is an ever-evolving system, which has been released for the first time in 2006 and updated several times a year in order to offer more features and to support new technologies.

## **1.2. Official website**

CMDBuild has a dedicated website: http://www.cmdbuild.org

The website gathers a lot of documents on technical and functional features of the project: brochures, slides, manuals (see next paragraph), testimonials, case histories, newsletters, forums.

## **1.3. CMDBuild modules**

The CMDBuild application includes two main modules:

- the Administration Module for the initial definition and the next changes of the data model and the base configuration (relation classes and typologies, users and authorization, dashboards, upload report and workflows, options and parameters)
- the Management Module, used to manage cards and relations, add attachments, run workflow processes, visualize dashboards and execute reports

The Administration Module is available only to the users with the "administrator" role; the Management Module is used by all the users who view and edit data.

## **1.4. Available manuals**

This manual is dedicated to the Administration Module, through which the administrator can configure data, define users and permissions, and perform other tasks.

You can find all the manuals on the official website (http://www.cmdbuild.org):

- system overview ("Overview Manual")
- system administration ("Administrator Manual")
- installation and system management ("Technical Manual")
- workflow configuration ("Workflow Manual")
- webservice details and configuration ("Webservice Manual")
- connectors to sync data through external systems ("ConnectorsManual")

## **1.5. Applications based on CMDBuild**

Tecnoteca has used the CMDBuild environment in order to implement two different pre-configured solutions:

- CMDBuild READY2USE, for the management of assets and IT services, oriented to internal IT infrastructures or services for external clients (http://www.cmdbuild.org/it/prodotti/ready2use) according to the ITIL best practice (Information Technology Infrastructure Library)
- openMAINT, for the inventory management of assets, properties and related maintenance

#### activities (http://www.openmaint.org)

Both applications are released with open source license, except for certain external components (data sync connectors, Self-Service portal, mobile APP, etc.), that are reserved to the users that subscribe the annual Subscription with Tecnoteca.

## **2. Interoperability standards**

## **2.1. Service-Oriented Architecture (SOA)**

In order to make different applications interoperable, they must be created as components that cooperate with the services implementation, and these services must be set through high level interfaces defined under standard protocols.

CMDBuild is designed with Service-Oriented Architecture (SOA):

- decoupling the different logic levels (see the schema)
- implementing and setting in every interface external specifications as a single modality for the access to relating data and methods
- using the interfaces both for the interactive access of the web client and for the programmatic access of external applications

From a technical point of view, we chose to use the following technology of web services:

- 1. REST protocol
- 2. SOAP protocol

Through web services, and safety policy permitting, CMDBuild provides the data filed in the CMDB and its management methods to allow the use within other applications involved with the information itself, both for the technical management and for administration.

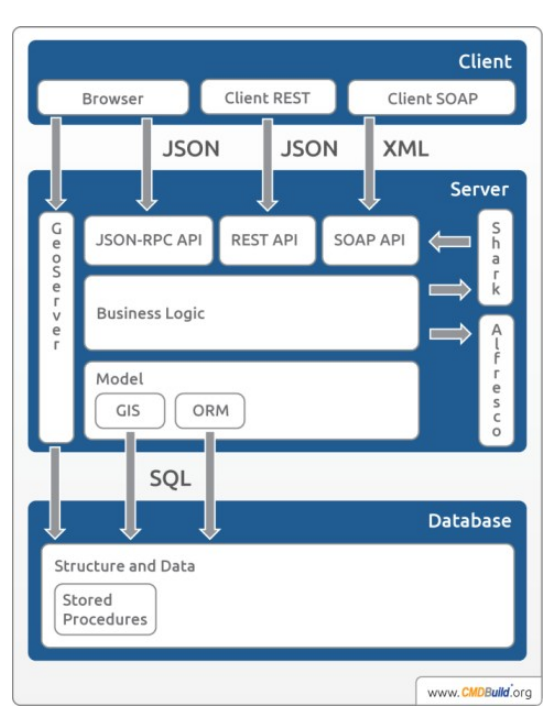

## **3. Web services**

## **3.1. Web Service introduction**

A web service is an interface that describes a collection of methods, available over a network and working using XML messages.

With web services, an application allows other applications to interact with its methods.

Nowadays the two most used standards are:

- SOAP Web Services
- REST Web Services

In the following chapters both standards will be introduced, with a list of their differences and some examples.

## **3.2. SOAP Web Service introduction**

SOAP (Simlpe Object Access Protocol) is a protocol based on XML language. Thanks to the XML usage SOAP, unlike other frameworks, provides a platform and language indipendent communication.

The structure of SOAP messages is divided in four parts:

- Envelope: a mandatory element that defines the beginning and the end of the message;
- Header: an optional element that contains amy optional attributes;
- Body: a mandatory element that provides the message that has to be sent;
- Fault: a mandatory element that can provide any error that occurs while processing the message;

```
<soapenv:Envelope xmlns:soapenv="http://schemas.xmlsoap.org/soap/envelope/" 
xmlns:soap="http://soap.services.cmdbuild.org">
   <soapenv:Header>
        ...
   <soapenv:Header/>
   <soapenv:Body>
       <soapenv:Fault>
        ...
       </soapenv:Fault>
 ...
   </soapenv:Body>
</soapenv:Envelope>
```
In the usage of SOAP for CMDBuild the header will be used mainly to authenticate the user, by adding a security field where the user can provide his username and password to access the service.

In the body field the user can provide the function that has to be called with the following syntax:

#### <soap:functionName/>

As an example of usage in CMDBuild, the following SOAP request will generate a session for the user specified in the header username field:

```
<soapenv:Envelope xmlns:soapenv="http://schemas.xmlsoap.org/soap/envelope/" 
xmlns:soap="http://soap.services.cmdbuild.org">
   <soapenv:Header>
       <wsse:Security soapenv:mustUnderstand="1" 
xmlns:wsse="http://docs.oasis-open.org/wss/2004/01/oasis-200401-wss-wssecurity-
secext-1.0.xsd" xmlns:wsu="http://docs.oasis-open.org/wss/2004/01/oasis-200401-
wss-wssecurity-utility-1.0.xsd">
       <wsse:UsernameToken>
       <wsse:Username>username</wsse:Username>
       <wsse:Password Type="http://docs.oasis-open.org/wss/2004/01/oasis-
200401-wss-username-token-profile-1.0#PasswordText">password</wsse:Password>
 </wsse:UsernameToken></wsse:Security>
   <soapenv:Header/>
   <soapenv:Body>
       <soap:createSession/>
   </soapenv:Body>
</soapenv:Envelope>
```
When executing a SOAP request, the target endpoint, in the CMDBuild case, has to be the Private.wsdl file in the CMDBuild installation. The WSDL file provides the user with a list of all available functions that can be called.

For a more detailed description on what you can do with SOAP on CMDBuild read chapter 4.

## **3.3. REST Web Service introduction**

REST (REpresentational State Transfer), unlike SOAP, is an architectural style that provides a stateless, simple and lightweight way of communicating with a system.

The format used to send and receive data with REST web services is JSON. This format is a simple text containing a series of attribute-value pairs, like the following:

```
{
 "Key1":"value1",
 "Key2":"value2",
 …
}
```
When REST is used, requests can be sent to various endpoints through GET, PUT, POST and DELETE HTTP requests.

Elements such as authentication tokens can be added in the header of the request, data that has to be sent through PUT or POST requests can be added as parameters of the request.

As an example, if we want to generate a session like we previously did with the SOAP web service, we would firstly need to get the session endpoint of CMDBuild:

http://hostname:port/cmdbuild/services/rest/v3/sessions

And than perform a POST request with the username and password of the user to authenticate.

The response would than contain a success key followed by a data key containing the response values (from version 3.2 due to security reasons an additional request parameter has to be set to true in order to obtain the sessionId in the response, more at chapter 5.3.1):

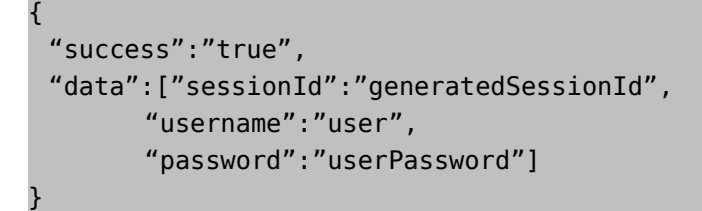

For a more detailed description on what you can do with SOAP on CMDBuild read chapter 5.

## **4. SOAP Web Services**

## **4.1. CMDBuild WSDL**

To obtain a list of every possible function that can be called through SOAP web services CMDBuild provides a WSDL called Private.wsdl located in your CMDBuild folder. It can be opened with a normal text editor to visualize an XML containing the definition of every element, but it can also be opened by a software like SoapUI to have a more clear view of its content.

In the next paragraph a list of every available function will be provided.

## **4.2. SOAP Functions**

In the following table a list of available SOAP functions, divided by cathegory, will be provided, note that after future updates the functions might change, so it's always better to verify the function format in the WSDL file.

## **4.2.1. Cards**

Card data structure:

- className: a string that identifies the owner class
- id: a bigint to identify the card
- attributeList: an array of attributes of the card
- beginDate: a date that shows the creation date of the card
- user: a string that shows what user last modified the card

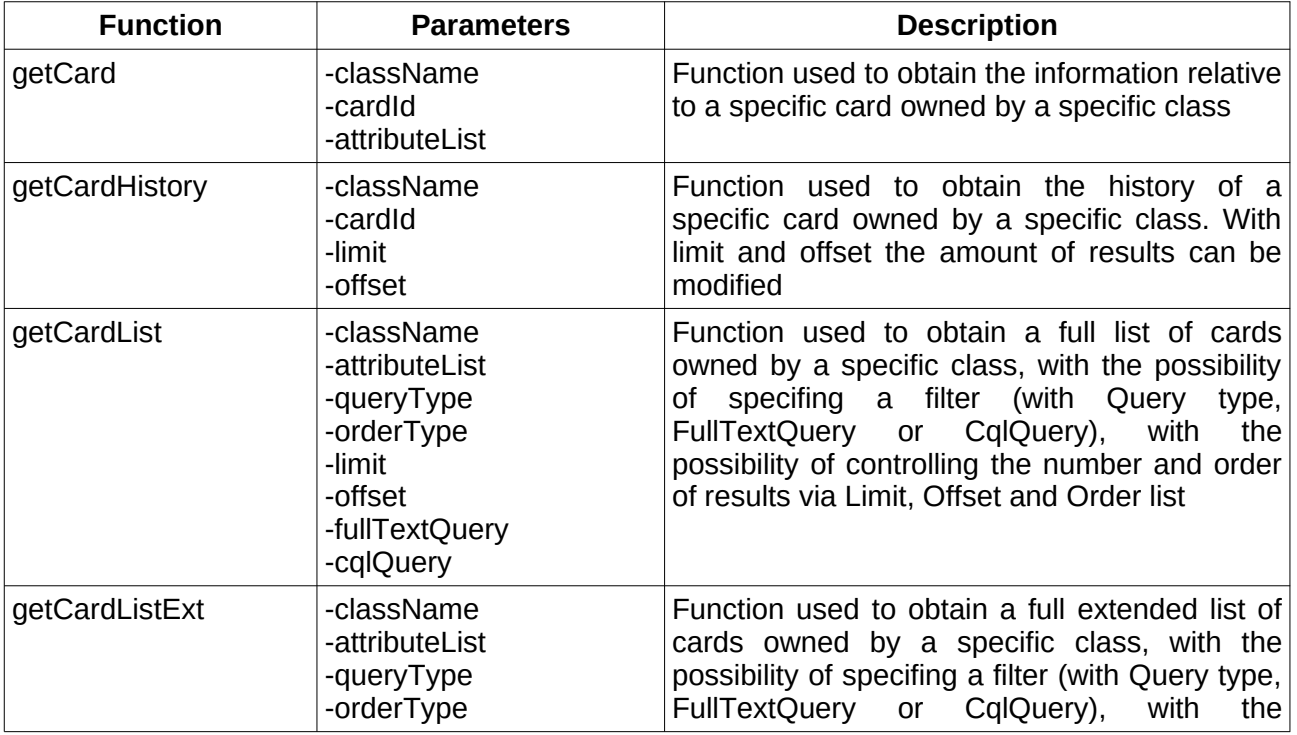

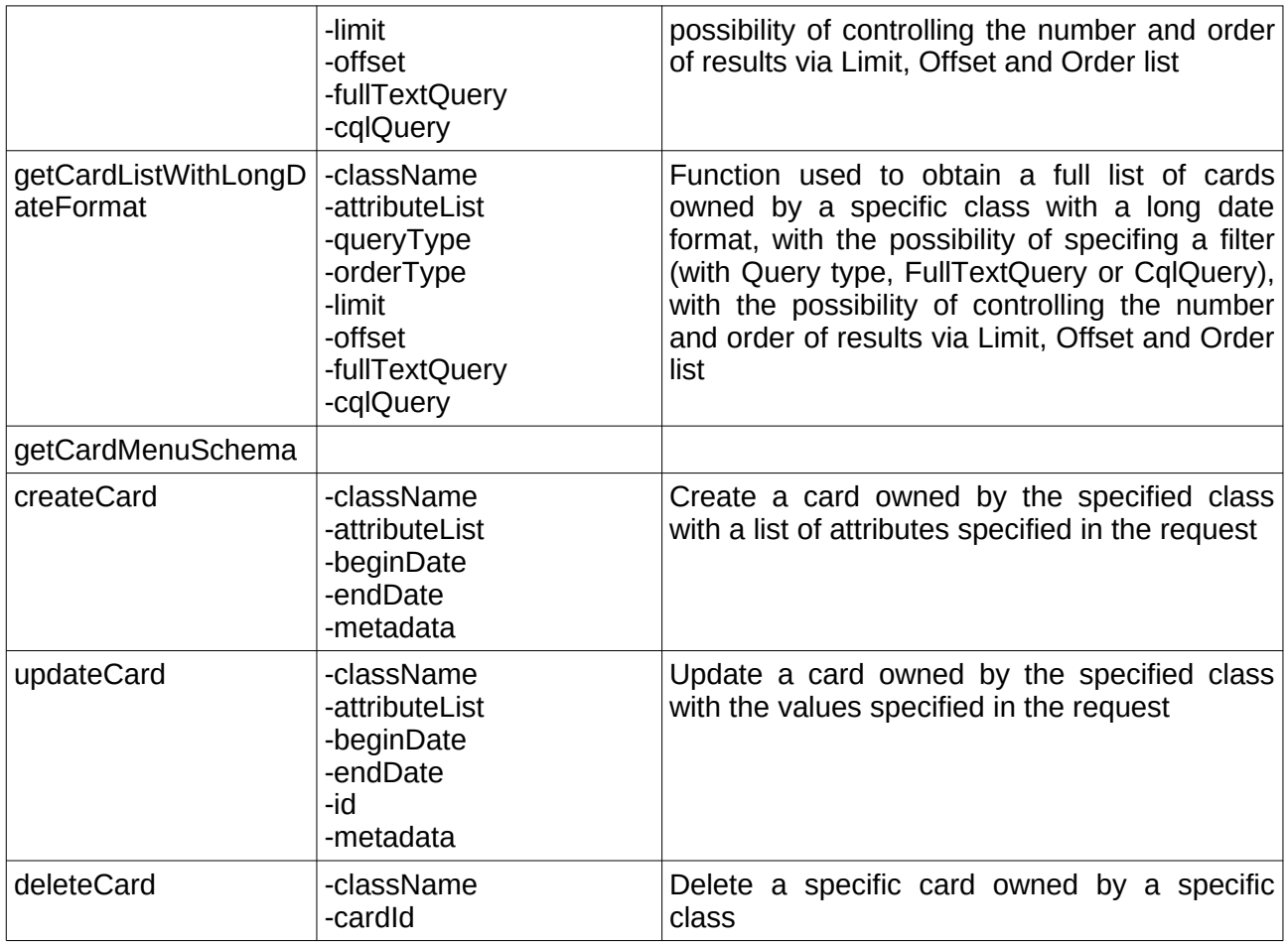

## **4.2.2. Sessions**

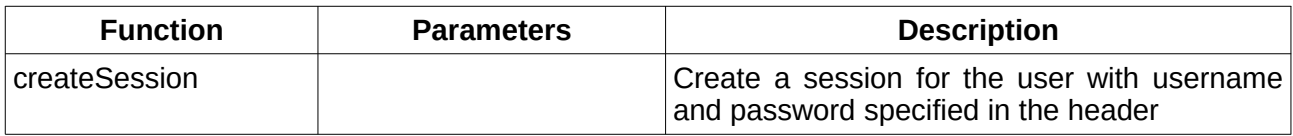

## **4.2.3. Lookups**

Lookup data structure:

- id: a bigint to identify the lookup
- type: a string to identify the name of the lookup list which includes the current heading
- description; a string to describe the lookup heading
- code
- parent: the parent of the current lookup
- parentId: the id of the parent of the current lookup
- position: the position of the lookup in the lookup list
- notes: a string containing the optional notes of the lookup

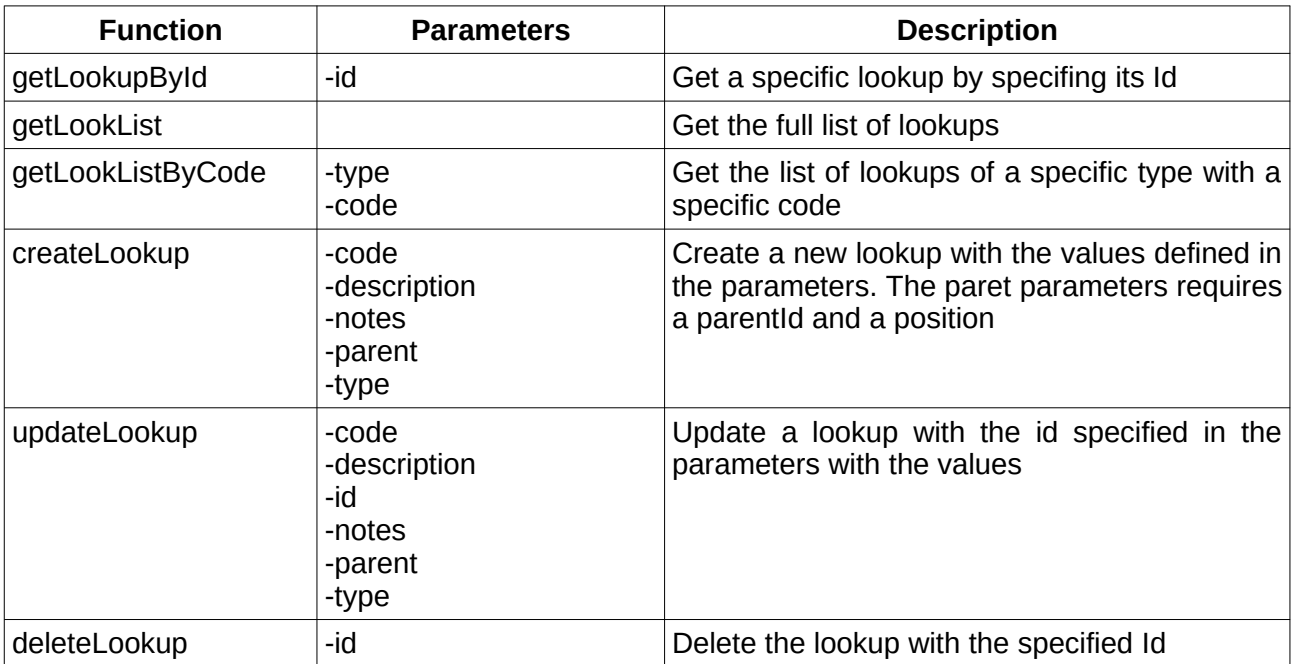

## **4.2.4. Attributes**

Attribute data structure:

- name: a string that defines the attribute name
- value: a string to identify the attribute value
- code

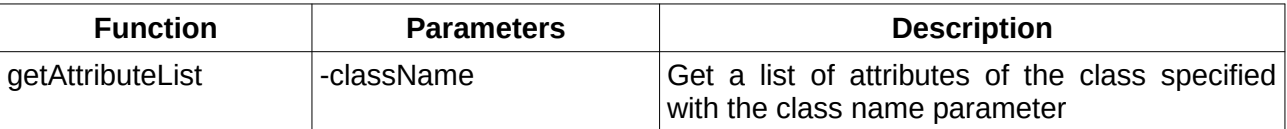

#### **4.2.5. Relations**

Relation data structure:

- domainName: a string that defines the domain used for the relation
- class1Name: a string to identify the first class of the relation
- card1Id: a bigint to identify the first card of the relation
- class2Name: a string to identify the second class of the relation
- card2Id: a bigint to identify the second card of the relation

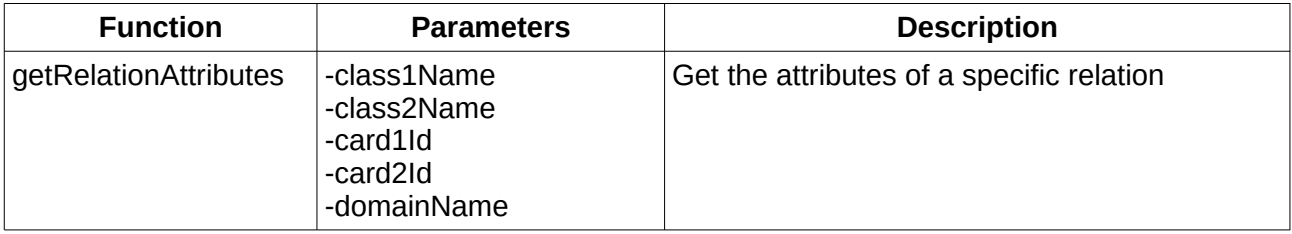

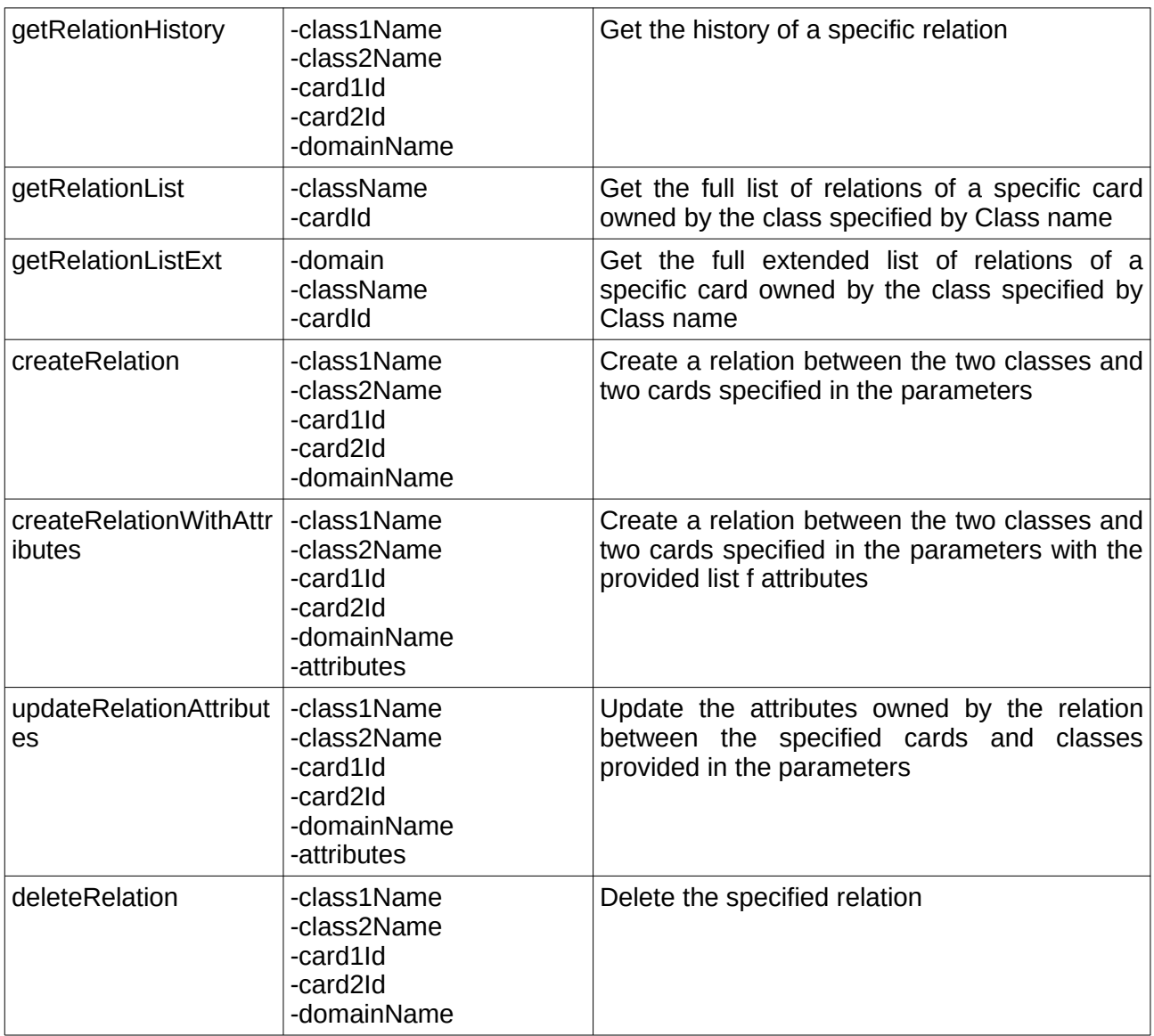

## **4.2.6. Classes**

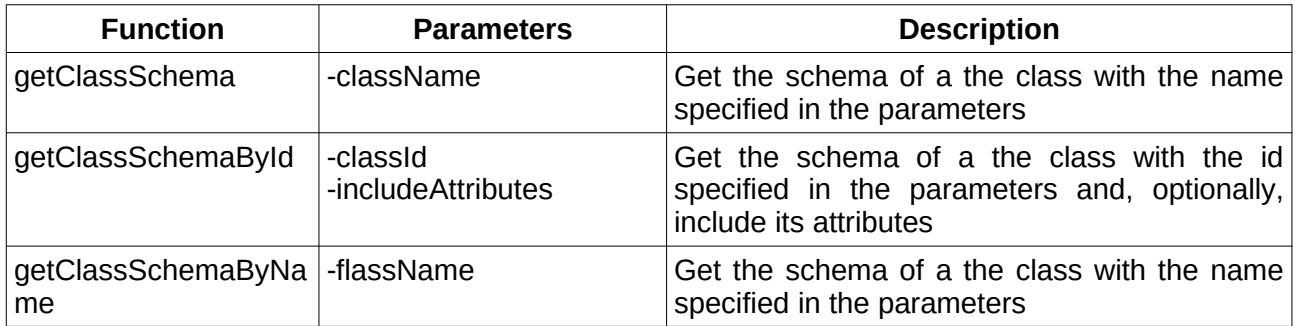

## **4.2.7. Functions**

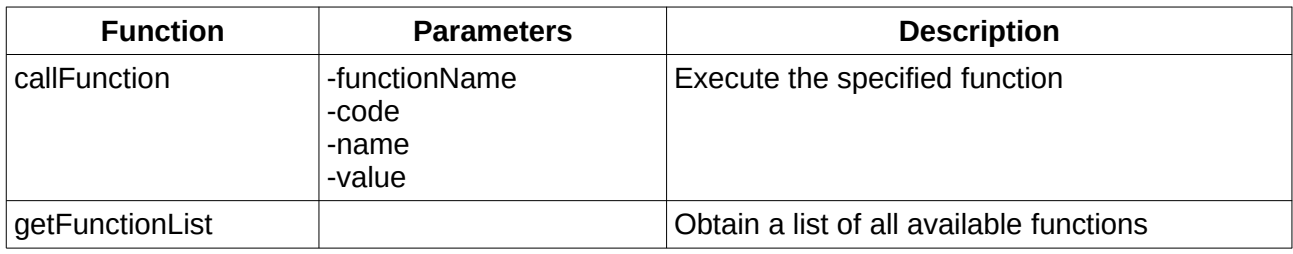

## **4.2.8. Attachments**

Attachment data structure:

- category: a string that identifies the category of the attribute
- description: a string that reppresent the description of the attachment
- filename: a string that contains the name of the file with the extension
- version: a string containing the version of the attachment
- author: a string containing the author of the upload
- created: a date indicating when the file was firstly uploaed
- modified: a date indicating when the file was last modifies

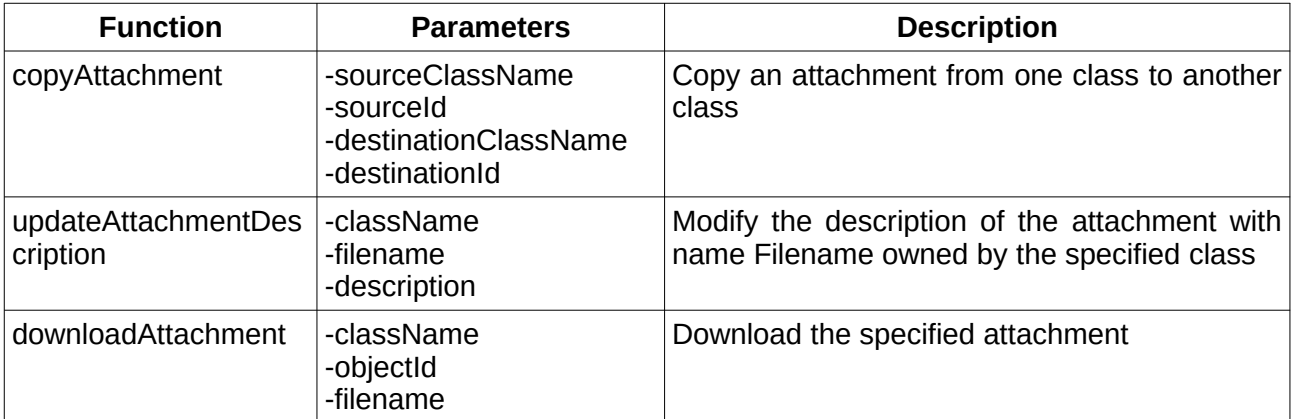

#### **4.2.9. Reports**

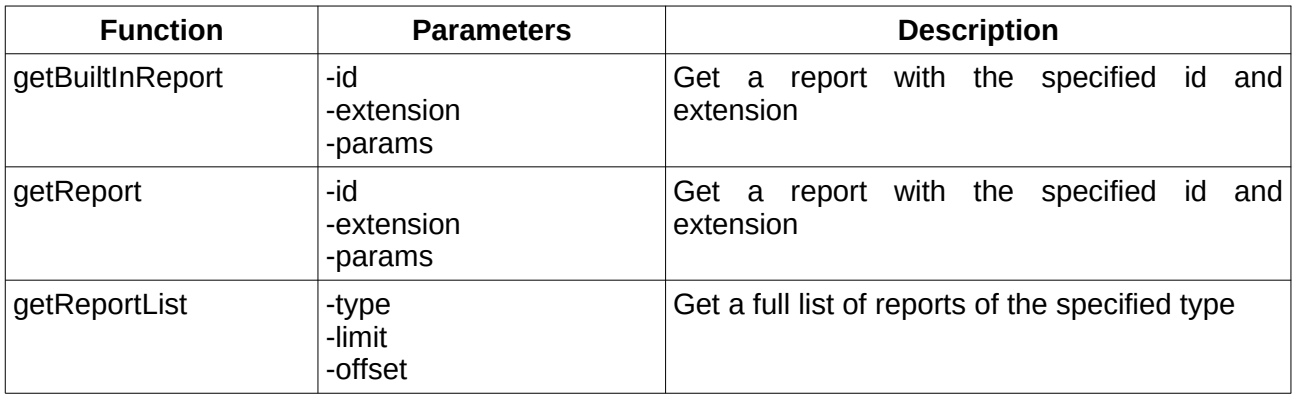

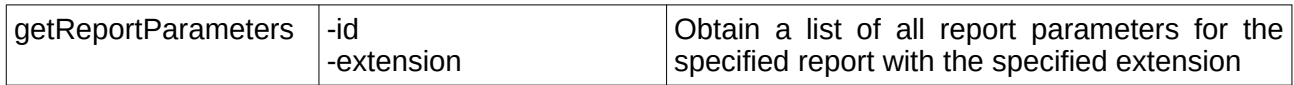

## **4.2.10. Other functions**

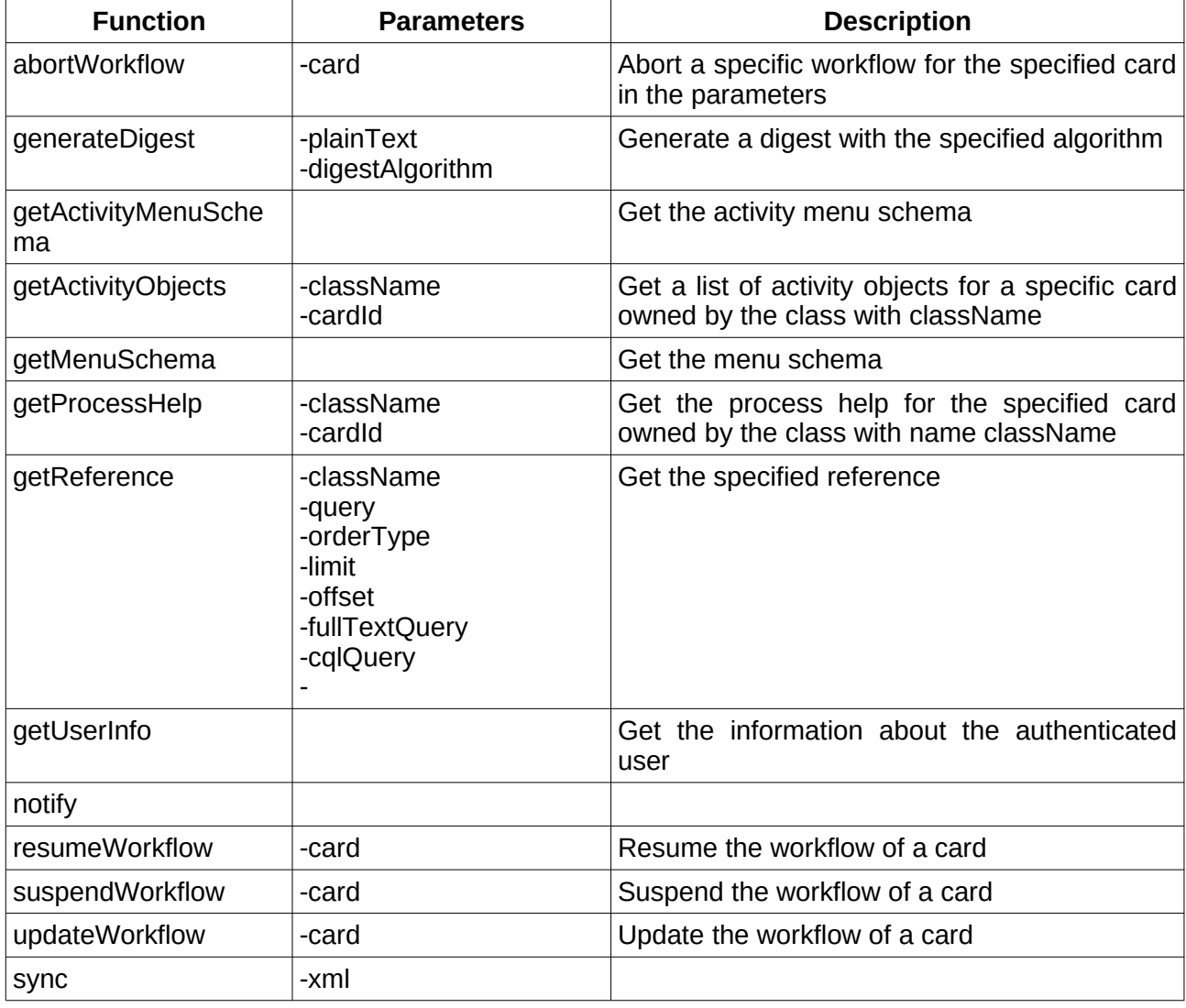

## **5. REST Web Services**

## **5.1. CMDBuild REST web service**

Unlike SOAP, for the REST webservices there isn't a file containing every function that can be requested on the same endpoint, but there are specific endpoints for every action.

In example if we want to operate on a card the endpoint will be:

http://hostname:port/cmdbuild/services/rest/v3/cards

And with GET, POST, PUT, DELETE requests and addition to the endpoint path we can get a list of cards or update a specific card.

## **5.2. CMDBuild REST Endpoints**

In this paragraph a list of currently available endpoints and data structure will be presented.

Note that in some cases the enpoint can have some variations in the path, for example some endpoints are the same for cards or process instances, and when that occours the "|" symbol is used.

When an endpoint requires additional information in the path it will be specified in the Path column.

When an endpoint requires additional query params, those will be specified in the Parameters column.

A data structure is presented whenever a POST endpoint requires a custom data structure containing the required details in a json format;

The majority of endpoints will provide a function to read the entire list of objects, a function to get the details of a specific object, a function to create a new object, a function to update an existing object and a function to delete a existing object.

In the path of various endpoints, whenever there is "id", "classId", "cardId" or similar, that has to be substituted with the id (or code when talking about classes) of the required element.

## **5.2.1. Async Operation**

http://hostname:port/cmdbuild/services/rest/v3/async

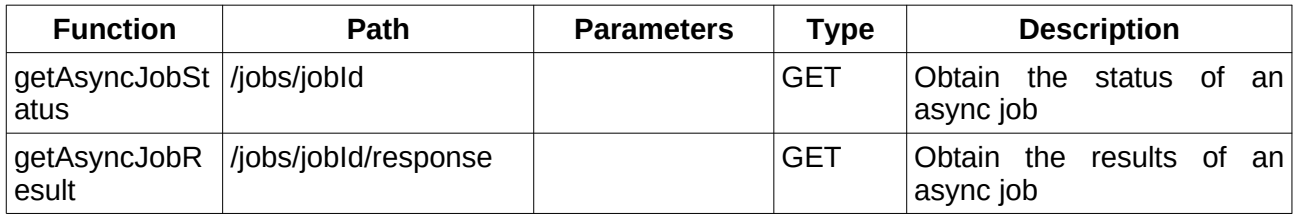

#### **5.2.2. Attachments**

http://hostname:port/cmdbuild/services/rest/v3/processes|classes/classId/instances|cards/ attachments

Attachment data structure:

- name String
- category String
- description String
- majorVersion boolean

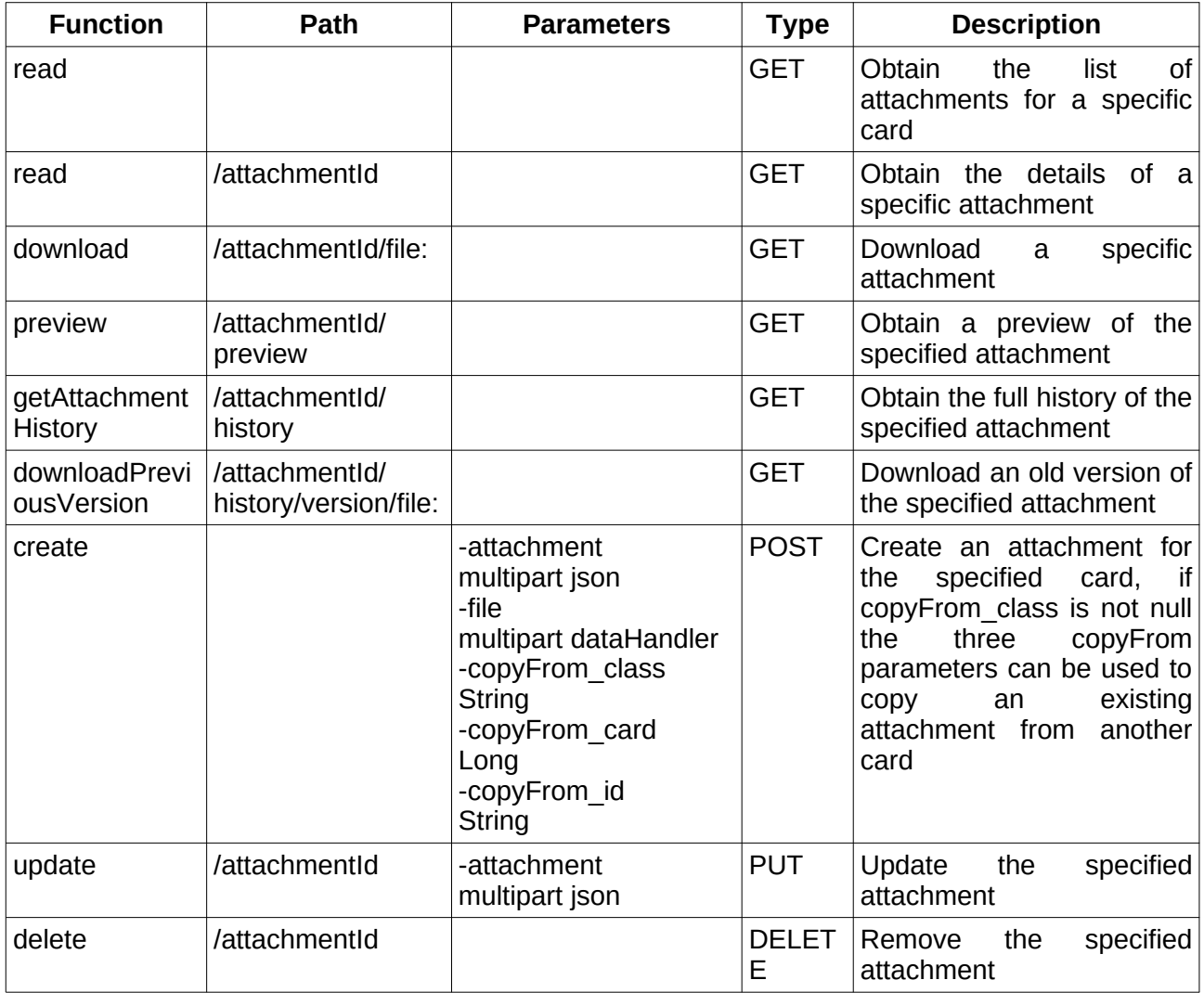

## **5.2.3. Audits**

http://hostname:port/cmdbuild/services/rest/v3/system/audit

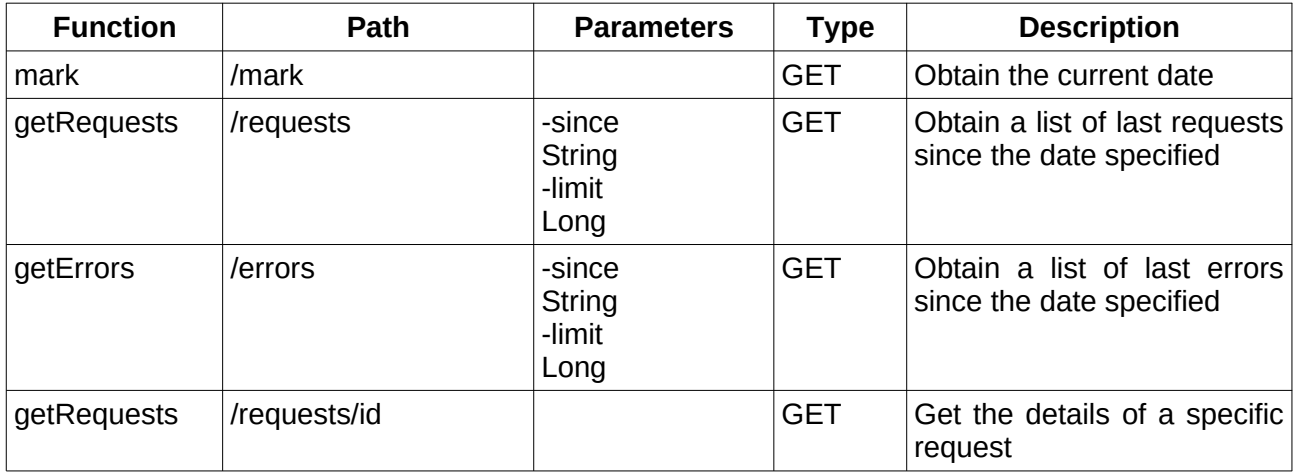

## **5.2.4. Bim project**

http://hostname:port/cmdbuild/services/rest/v3/bim/projects

Bim project data structure:

- name String
- description String
- importMapping String
- projectId String
- parentId Long
- ownerClass String
- ownerCard String
- active boolean

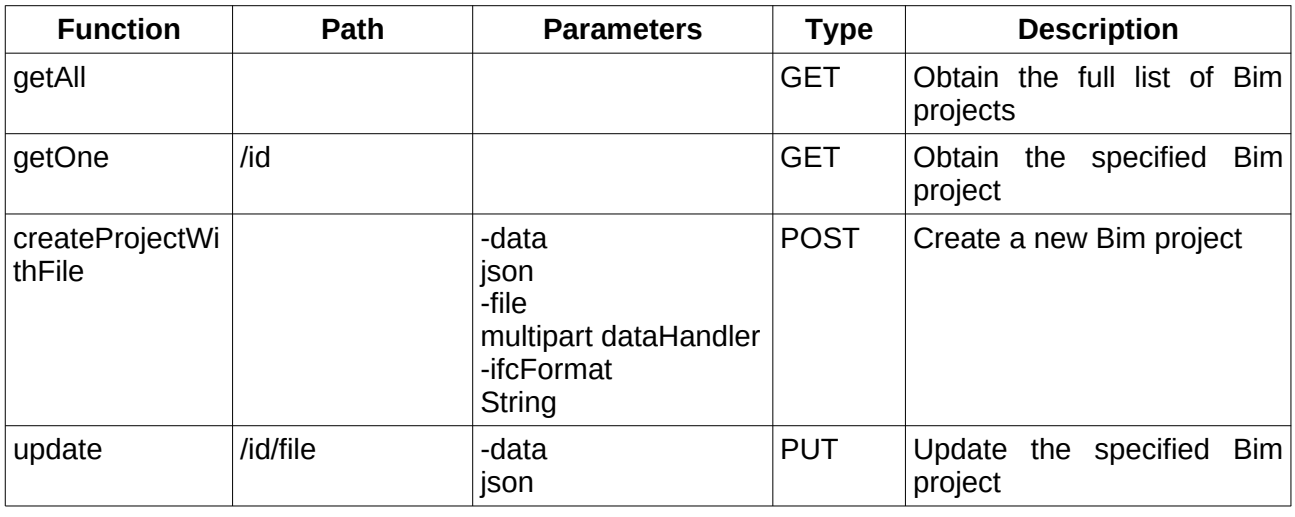

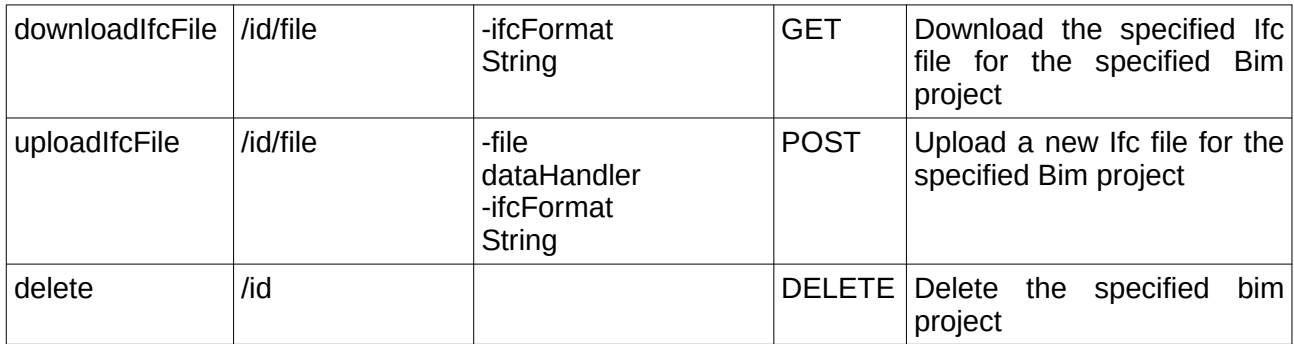

## **5.2.5. Bim values**

http://hostname:port/cmdbuild/services/rest/v3/bim/values

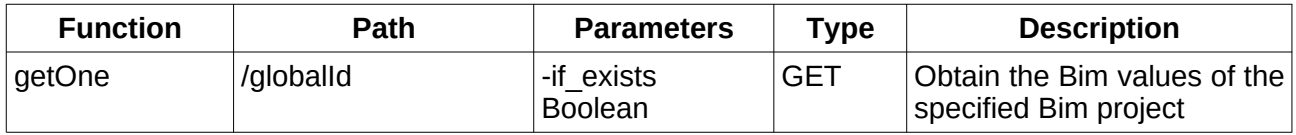

### **5.2.6. Boot**

http://hostname:port/cmdbuild/services/rest/v3/boot

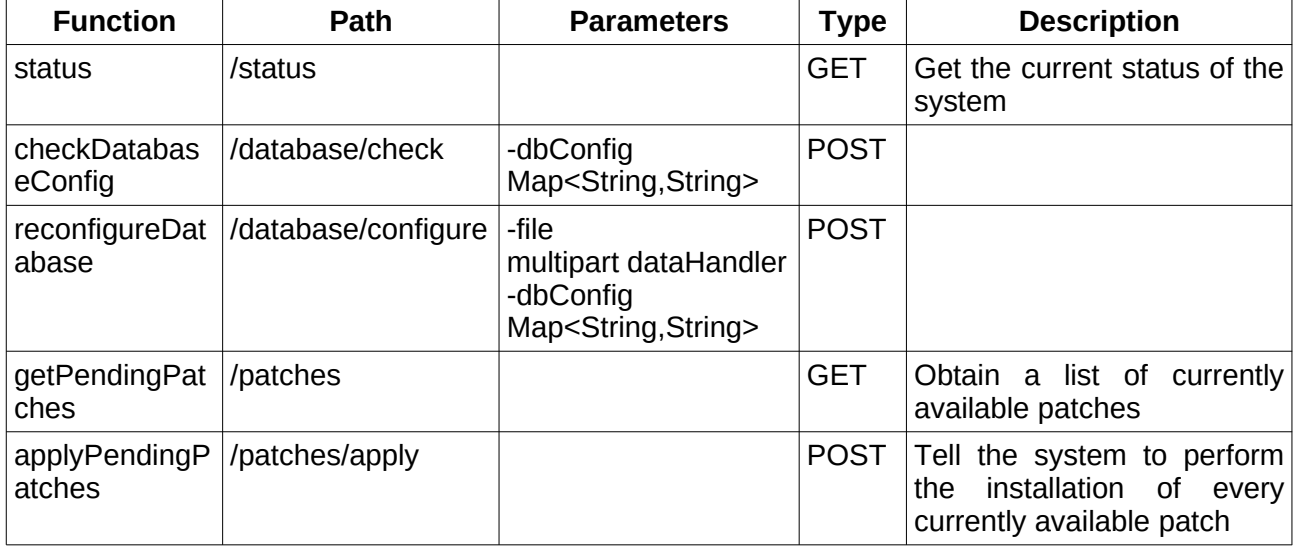

## **5.2.7. Calendar Event Email**

http://hostname:port/cmdbuild/services/rest/v3/calendar/events/eventId/emails

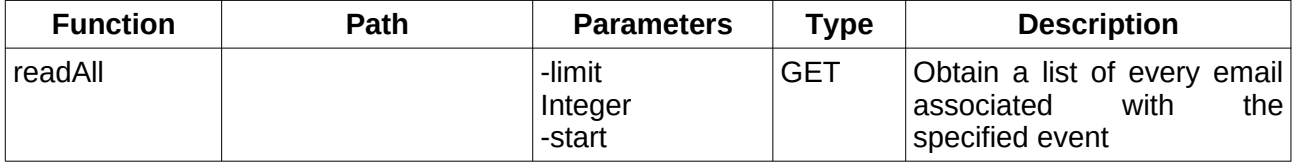

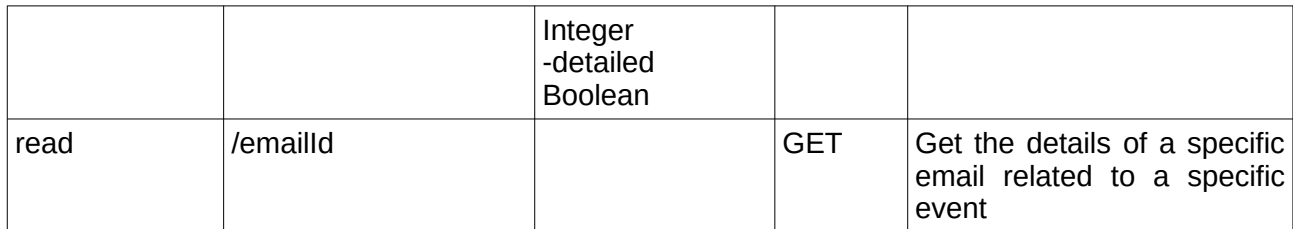

## **5.2.8. Calendar Event**

http://hostname:port/cmdbuild/services/rest/v3/calendar/events

Event data structure:

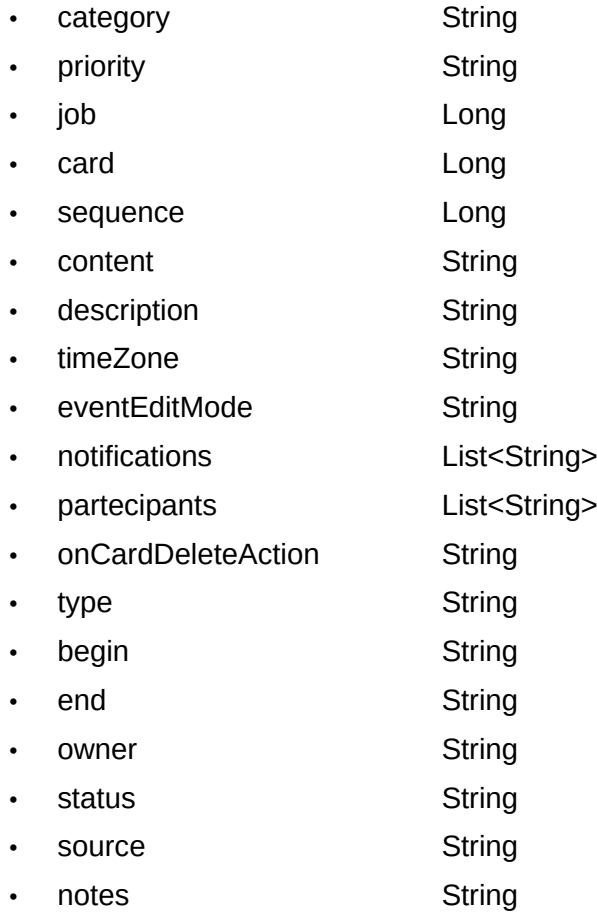

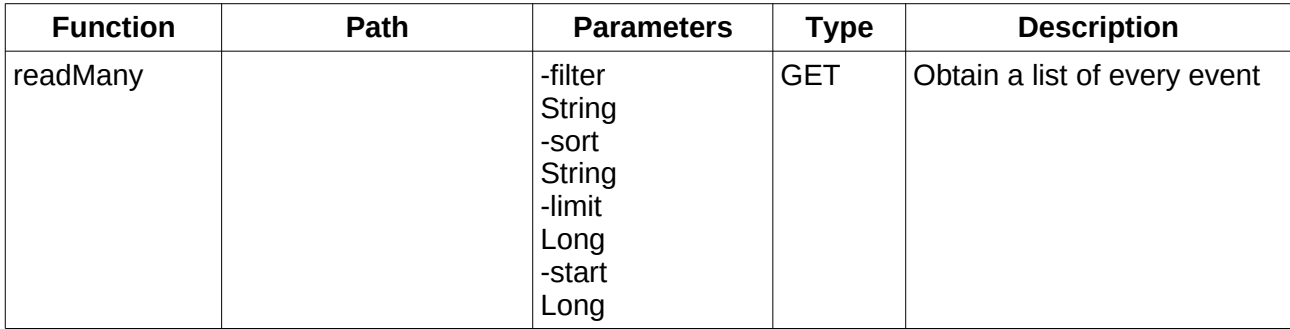

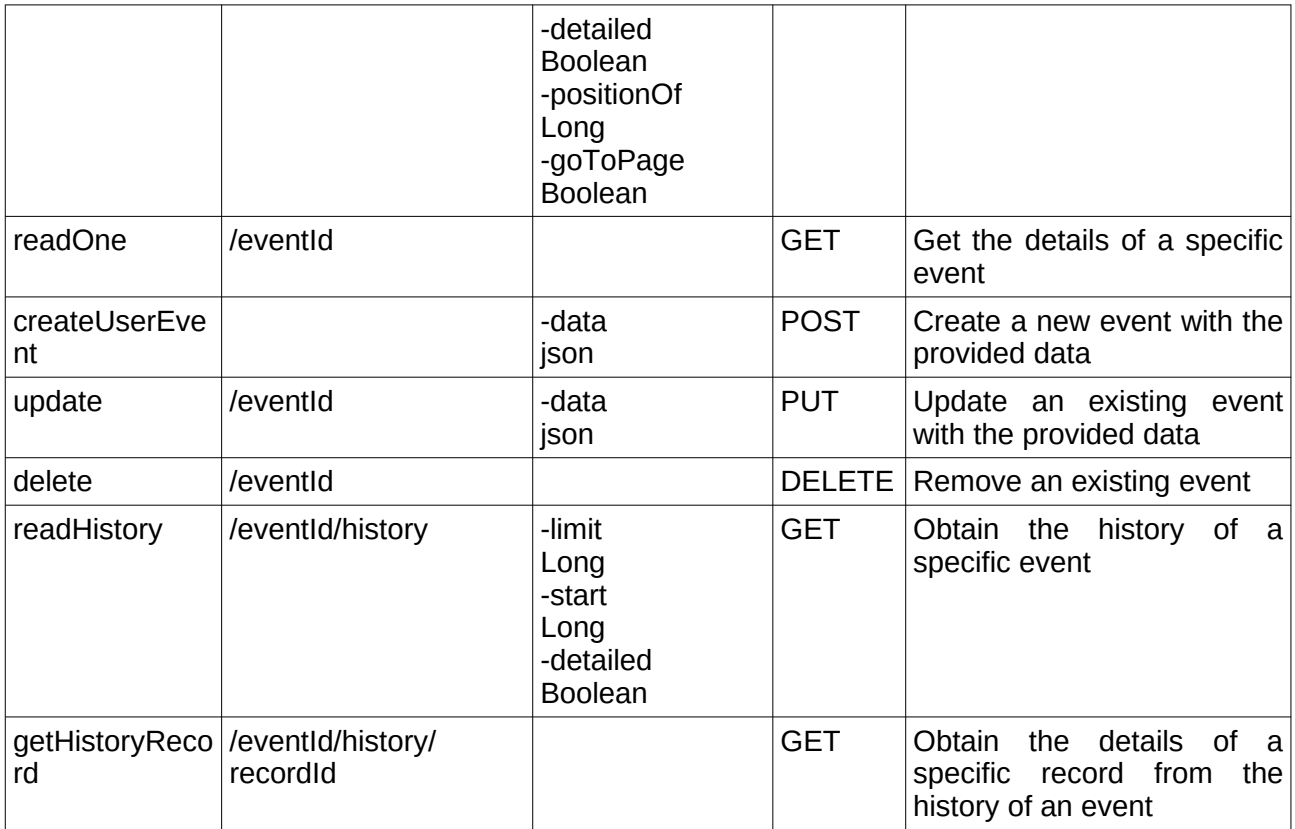

## **5.2.9. Calendar Sequence**

http://hostname:port/cmdbuild/services/rest/v3/calendar/sequences

Sequence data structure:

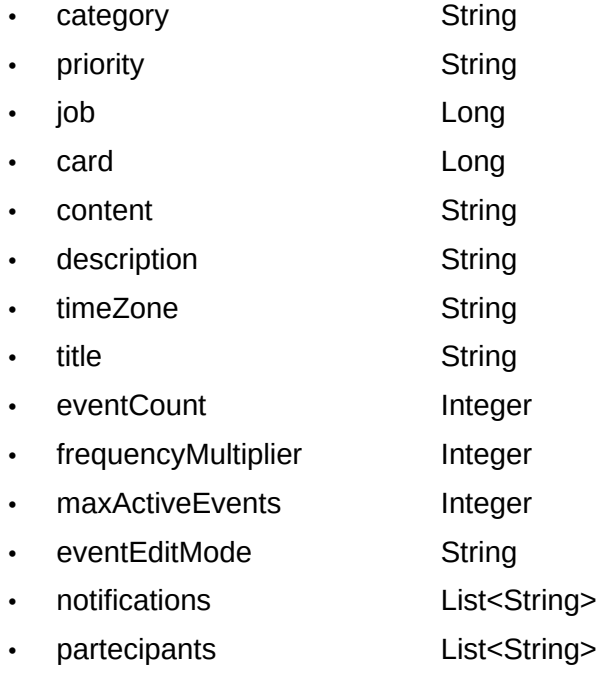

- onCardDeleteAction String
- sequenceParamsEditMode String
- showGeneratedEventsPreview Boolean
- eventType String
- firstEvent String
- lastEvent String
- trigger Long
- endType String
- events List<WsEventData>

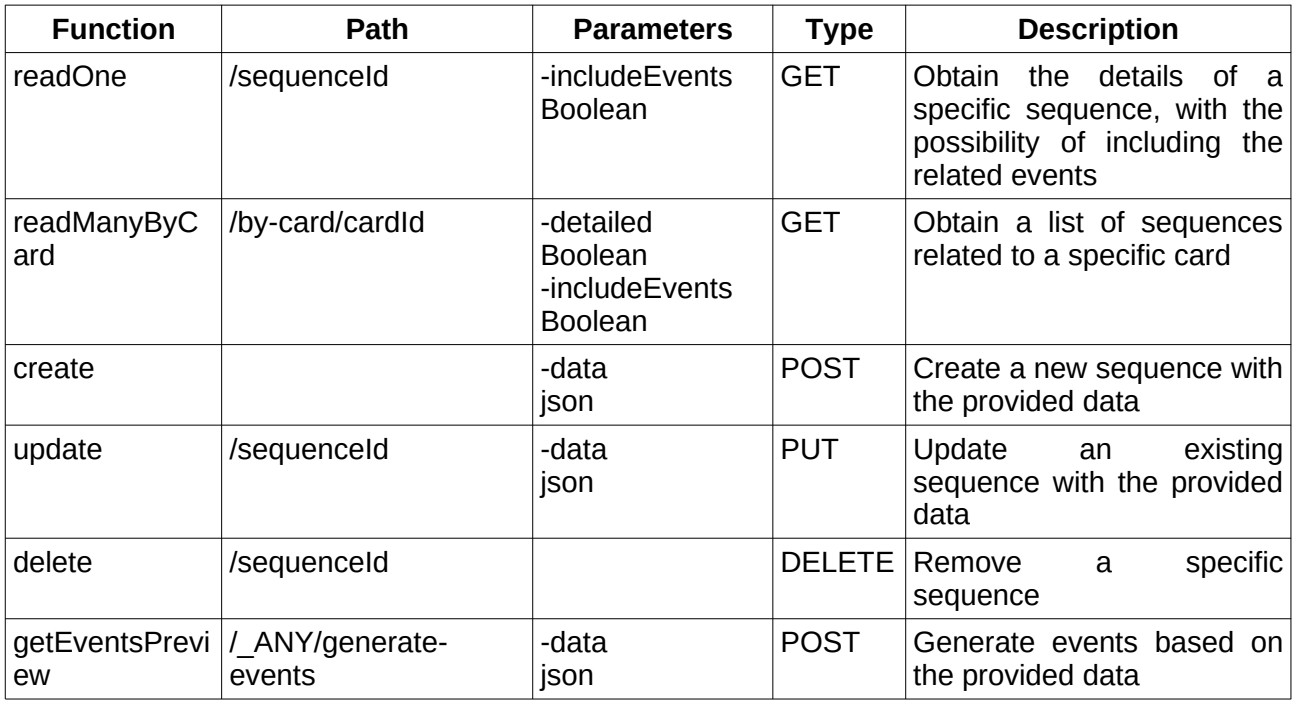

## **5.2.10. Calendar Trigger**

http://hostname:port/cmdbuild/services/rest/v3/calendar/triggers

Trigger data structure:

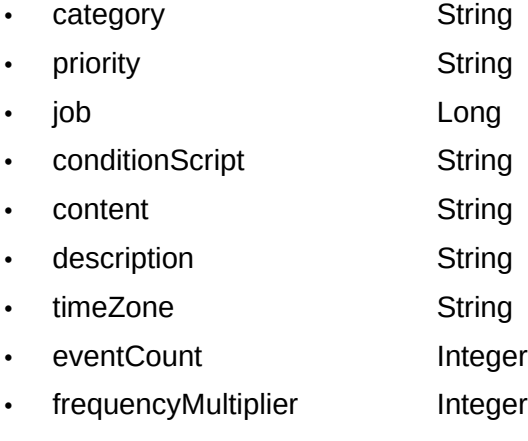

- maxActiveEvents Integer
- delay String
- eventEditMode String
- eventTime String
- frequency String
- notifications List<String>
- partecipants List<String>
- onCardDeleteAction String
- sequenceParamsEditMode String
- showGeneratedEventsPreview Boolean
- active Boolean
- eventType String
- ownerClass String
- ownerAttr String
- endType String

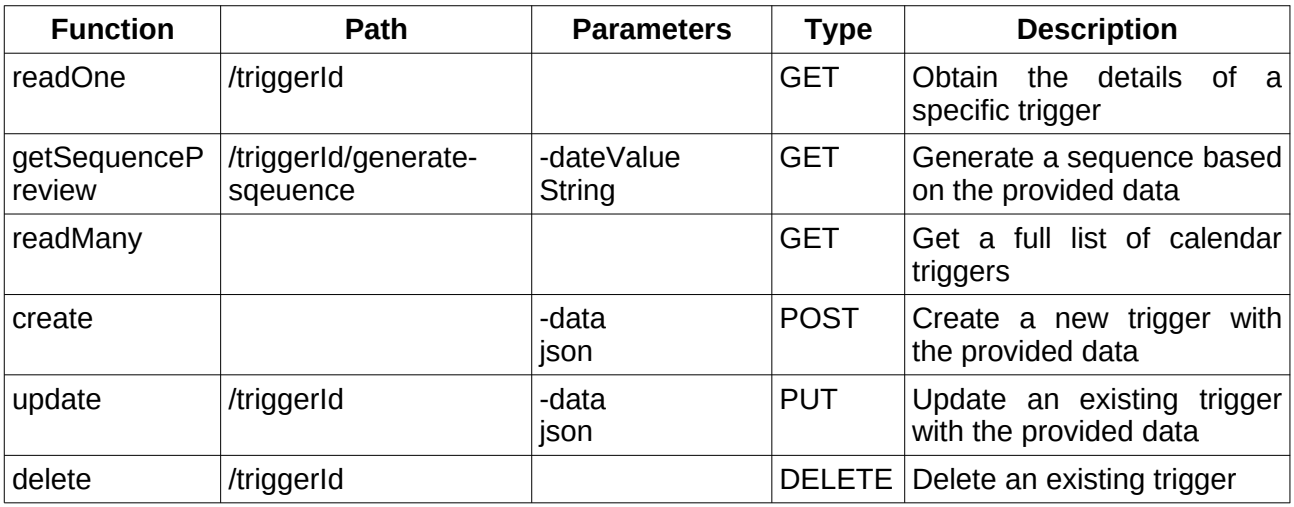

## **5.2.11. Calendar View Event**

http://hostname:port/cmdbuild/services/rest/v3/calendar/views/viewId/events

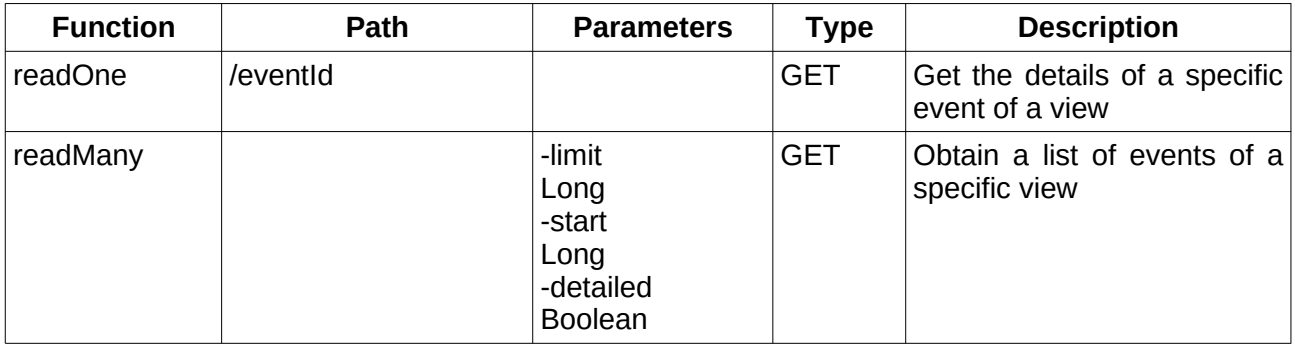

## **5.2.12. Card Bim values**

http://hostname:port/cmdbuild/services/rest/v3/processes|classes/classId/cards|instances/cardId/ bimvalue

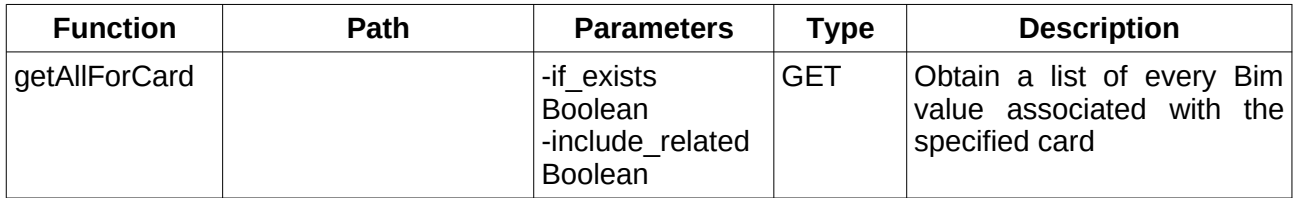

### **5.2.13. Card email attachments**

http://hostname:port/cmdbuild/services/rest/v3/processes|classes/classId/cards|instances/cardId/ emails/emailId/attachments

Attachment data structure:

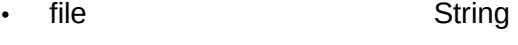

- category String
- description String
- majorVersion boolean

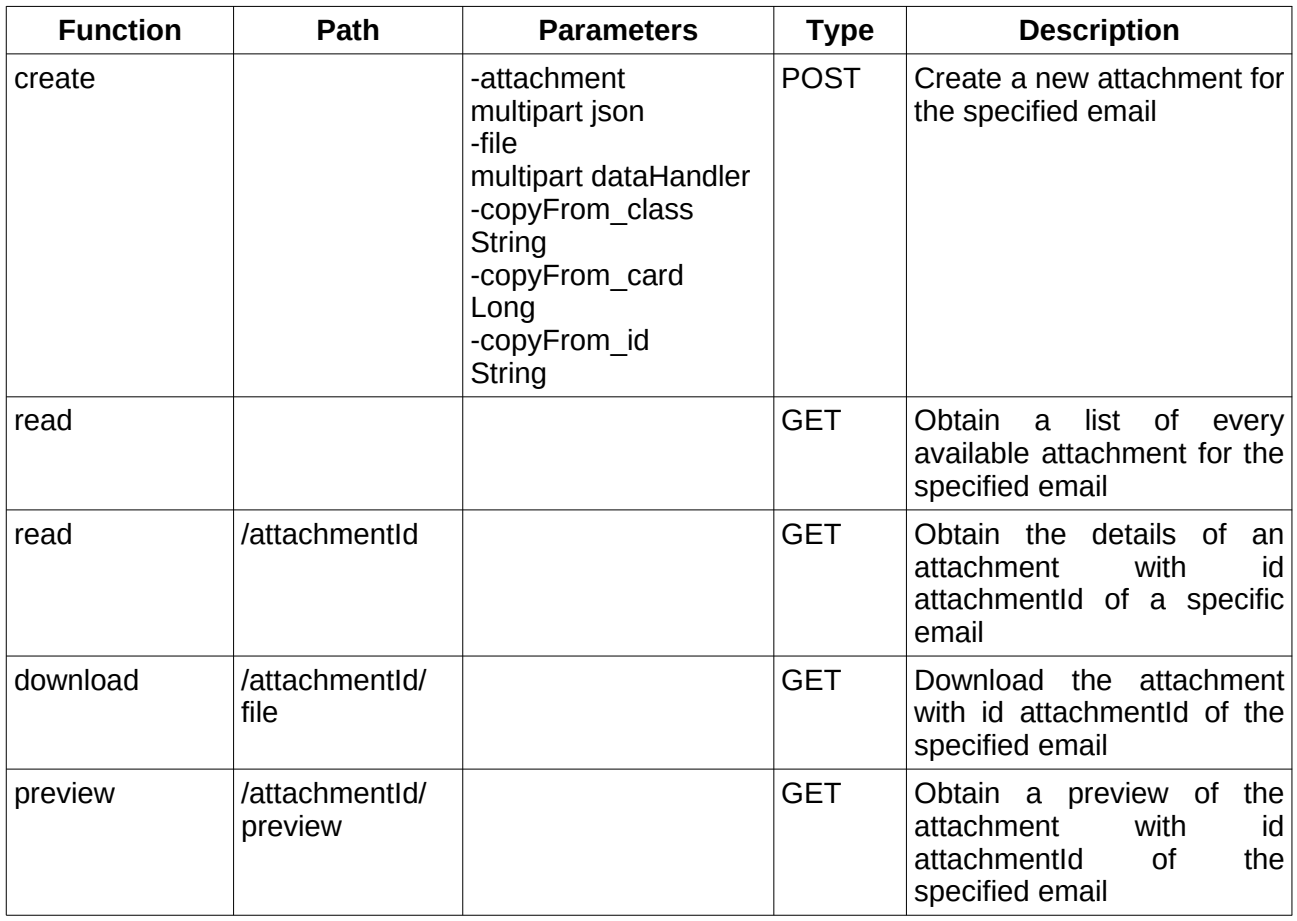

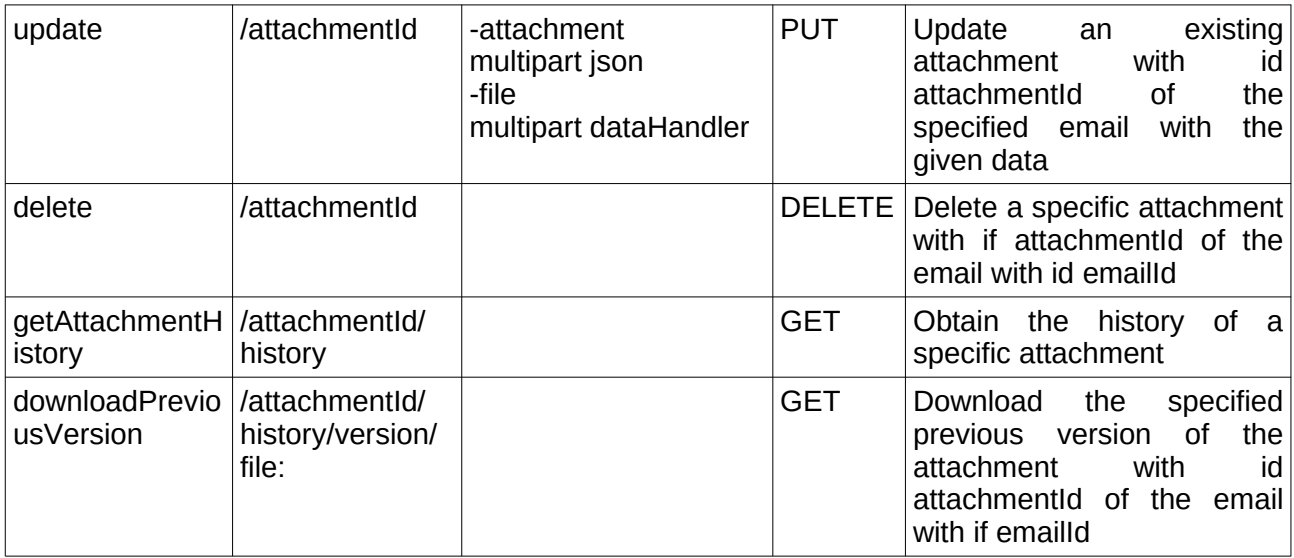

## **5.2.14. Card email**

http://hostname:port/cmdbuild/services/rest/v3/processes|classes/classId/cards|instances/cardId/ emails

Email data structure:

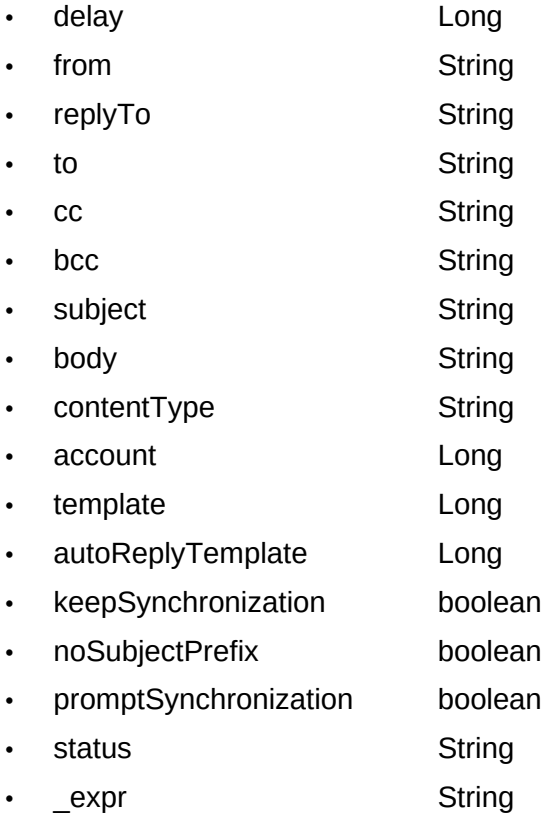

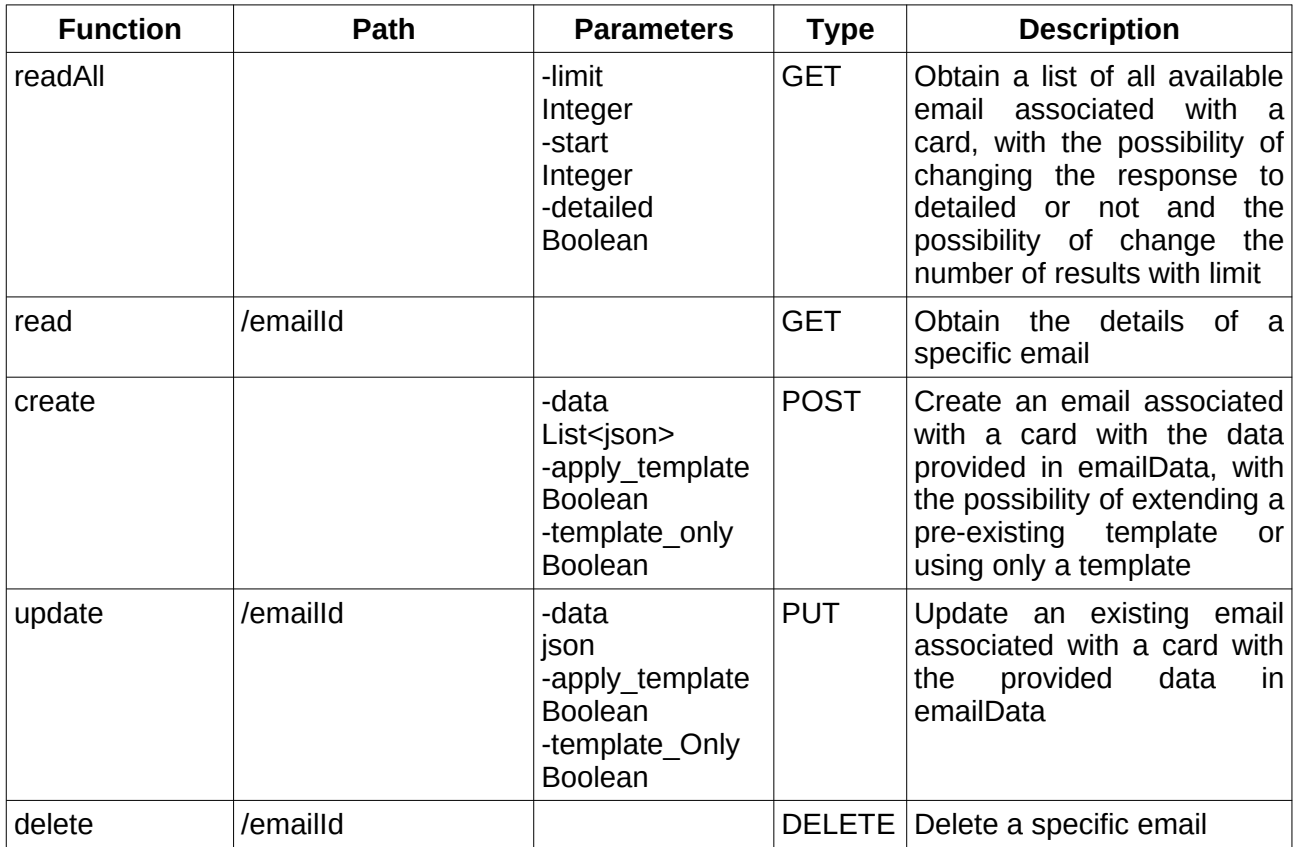

### **5.2.15. Card geo values**

http://hostname:port/cmdbuild/services/rest/v3/processes|classes/classId/cards|instances/cardId/ geovalues

Geo values data structure:

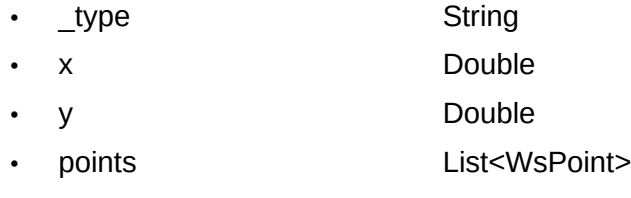

Point data structure:

- x Double
- y Double

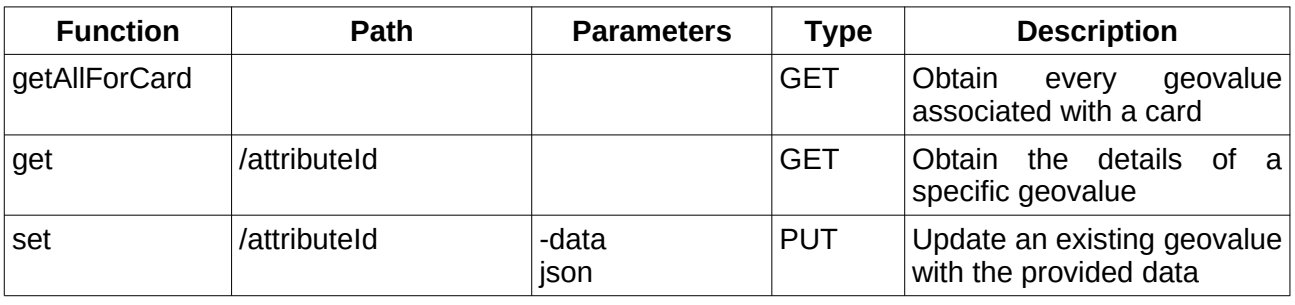

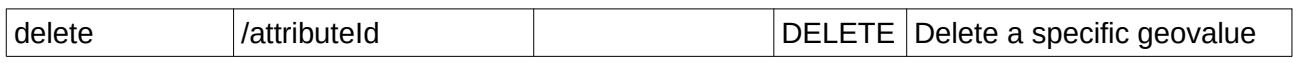

#### **5.2.16. Card history**

http://hostname:port/cmdbuild/services/rest/v3/processes|classes/classId/cards|instances/cardId/ history

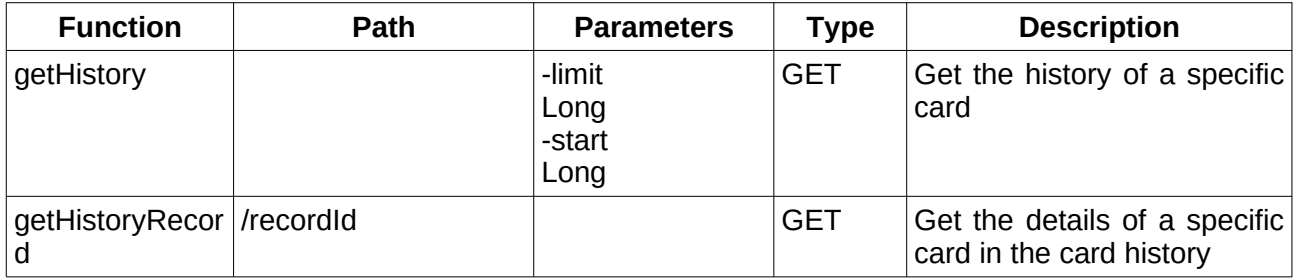

### **5.2.17. Card locks**

http://hostname:port/cmdbuild/services/rest/v3/processes|classes/classId/cards|instances/cardId/ lock

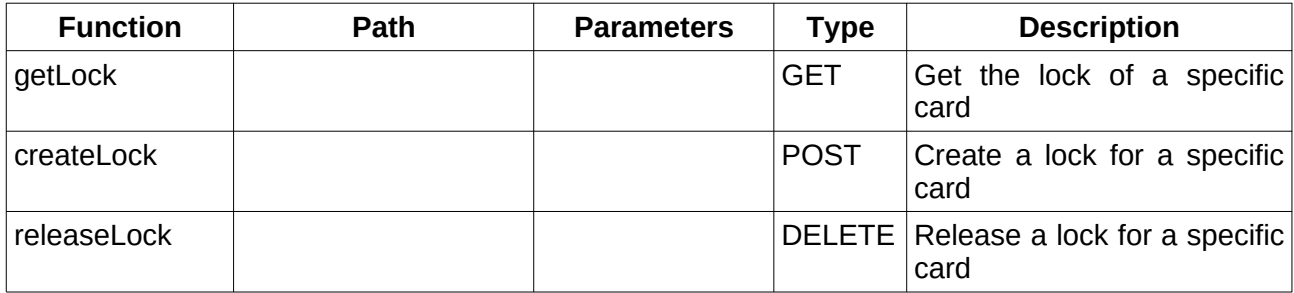

### **5.2.18. Card print**

http://hostname:port/cmdbuild/services/rest/v3/classes/classId/cards/cardId/print/file:

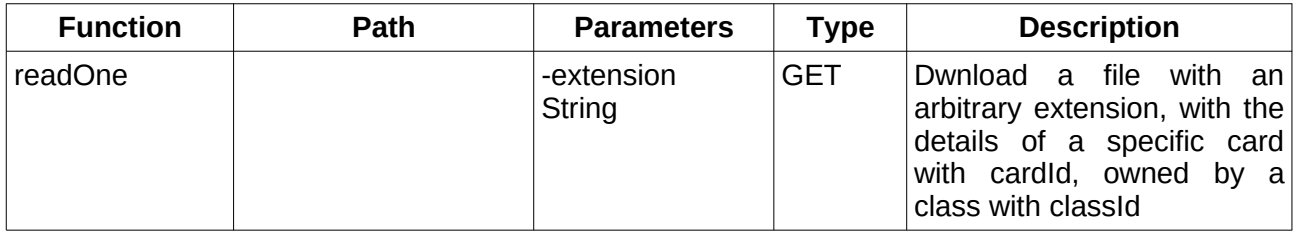

## **5.2.19. Card relations**

http://hostname:port/cmdbuild/services/rest/v3/processes|classes/classId/cards|instances/cardId/ relations

Relation data structure:

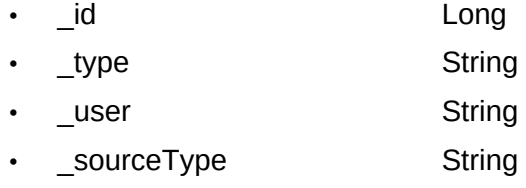

- \_sourceId Long
- \_ destinationType **String**
- destinationId Long
- \_is\_direct boolean

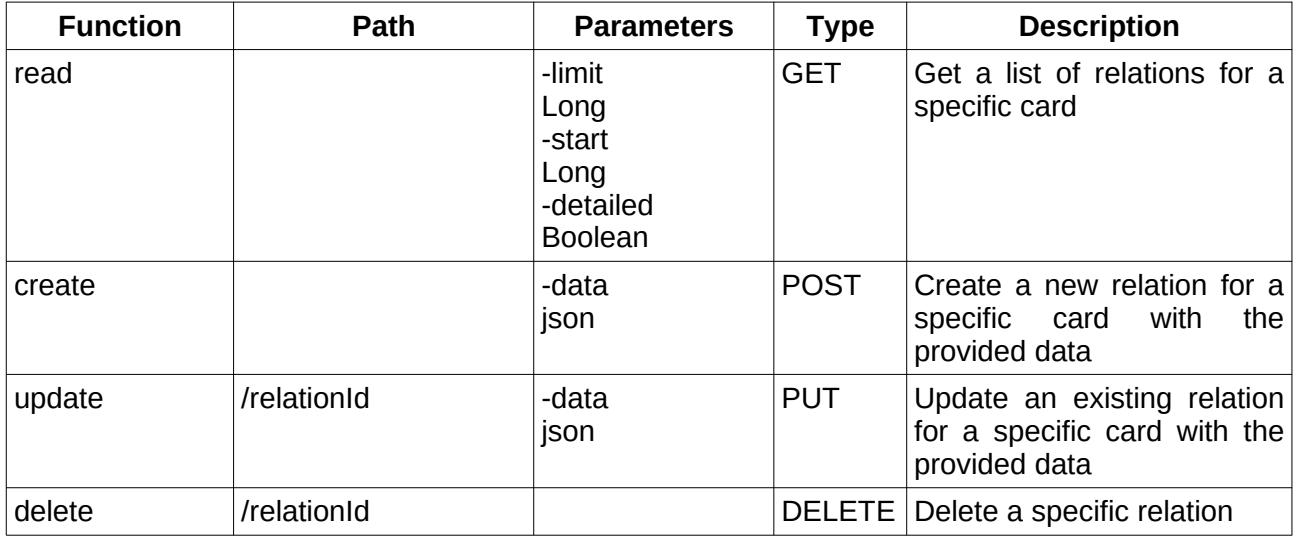

### **5.2.20. Cards**

http://hostname:port/cmdbuild/services/rest/v3/classes/classId/cards

Card data structure:

The data structure for a card is a map of string and objects that vary based on

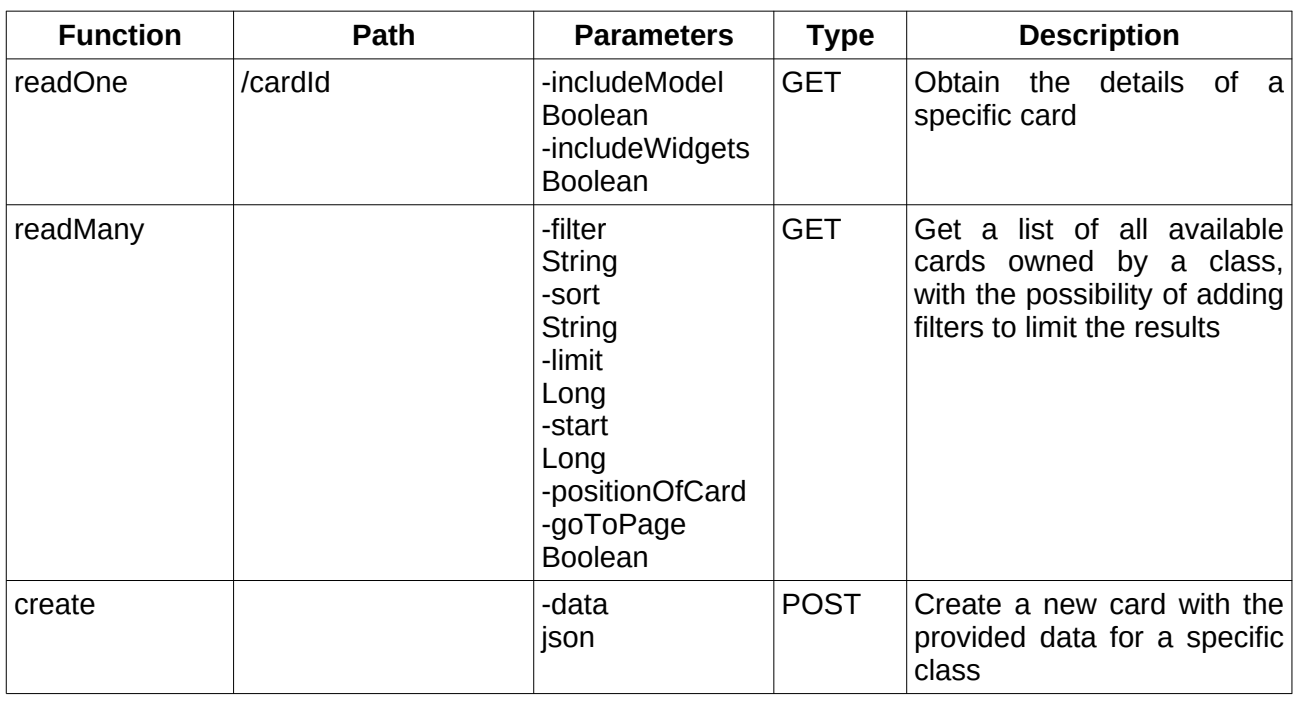

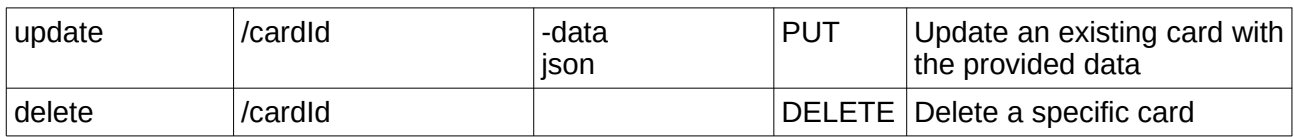

## **5.2.21. Class attributes**

http://hostname:port/cmdbuild/services/rest/v3/processes|classes/classId/attributes

Attribute data structure:

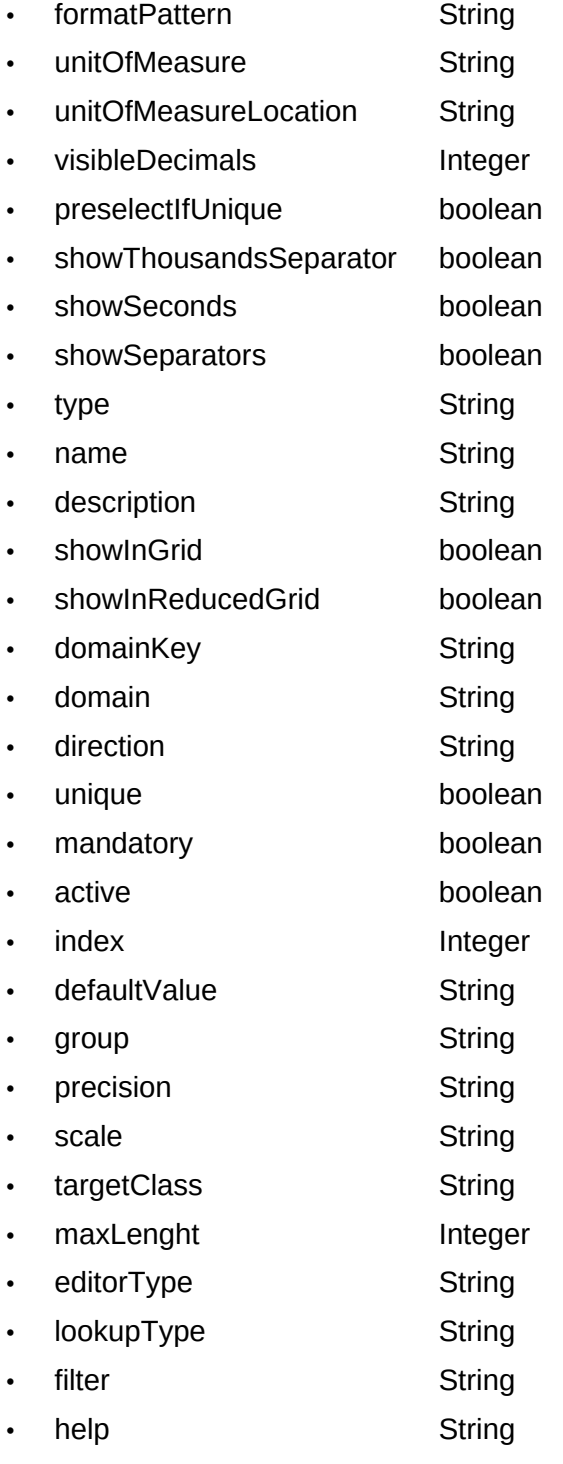

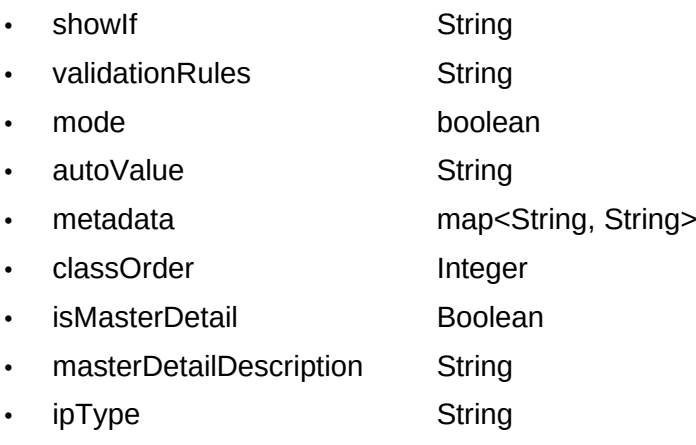

• textContentSecurity String

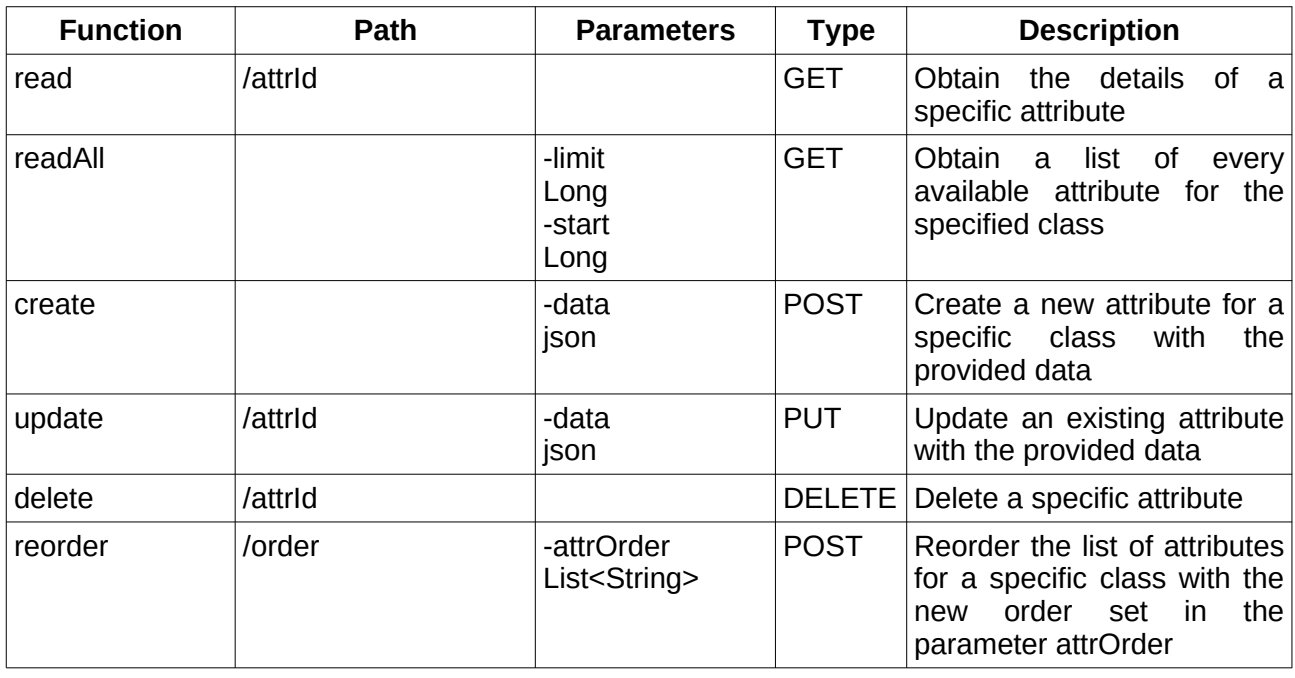

## **5.2.22. Class filters**

http://hostname:port/cmdbuild/services/rest/v3/processes|classes/classId/filters Filter data structure:

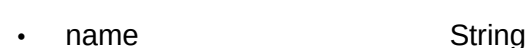

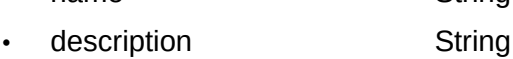

- 
- target String
- configuration String
- active Boolean
- shared Boolean

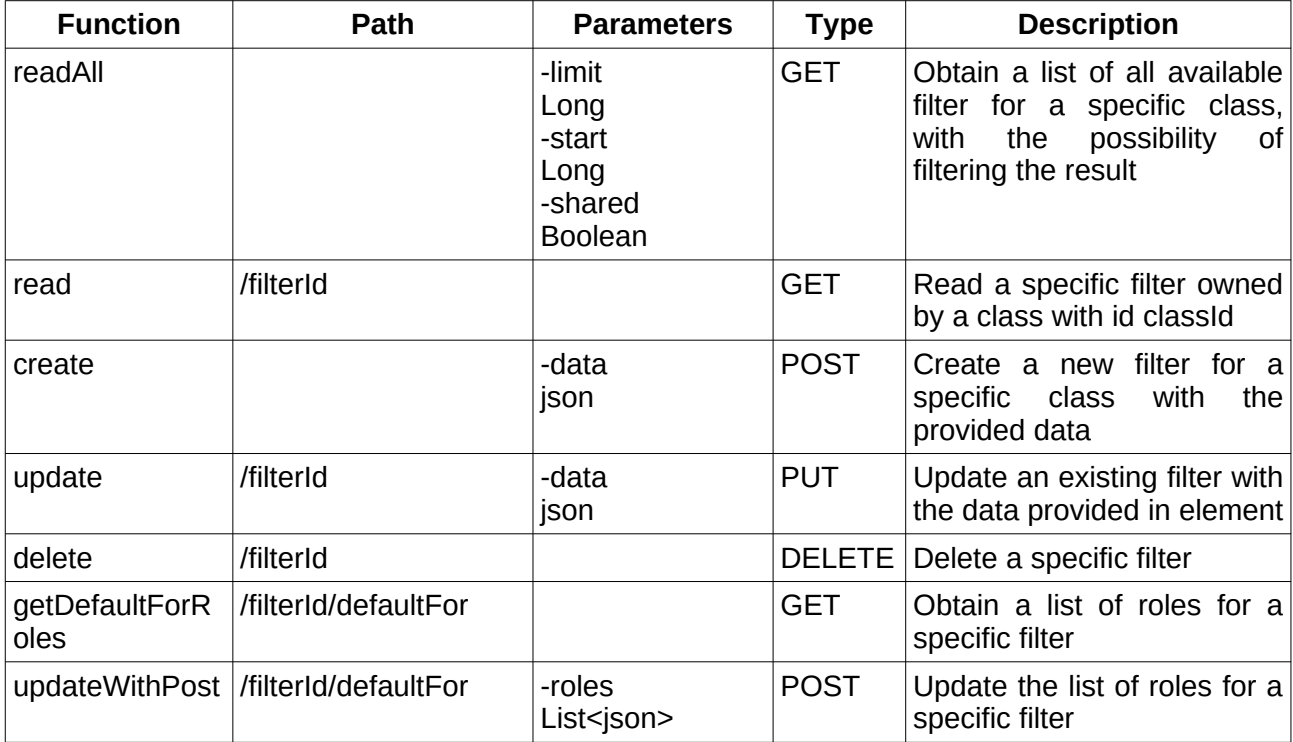

### **5.2.23. Class or process domains**

http://hostname:port/cmdbuild/services/rest/v3/processes|classes/classId/domains

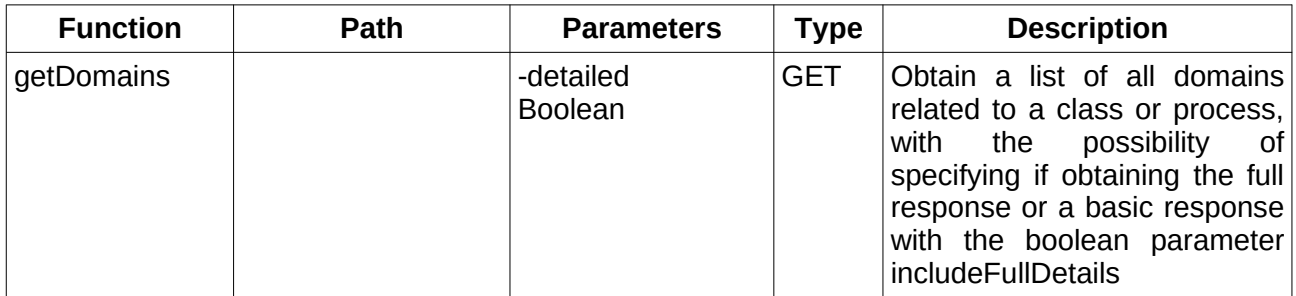

#### **5.2.24. Class print**

http://hostname:port/cmdbuild/services/rest/v3/classes

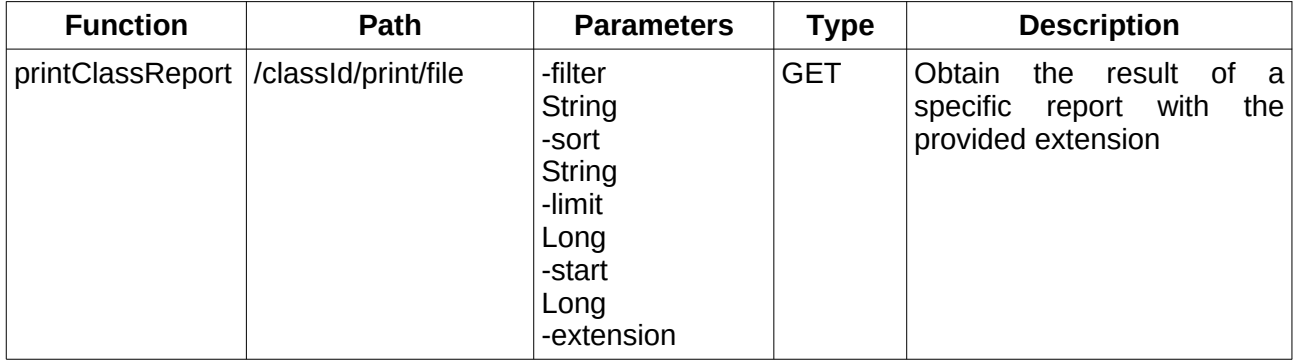

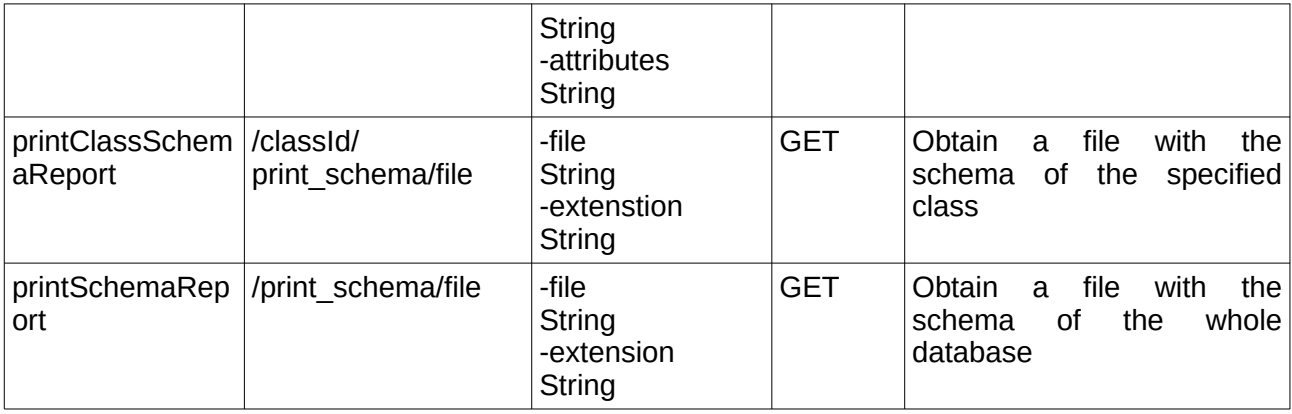

### **5.2.25. Classes**

http://hostname:port/cmdbuild/services/rest/v3/classes

Class data structure:

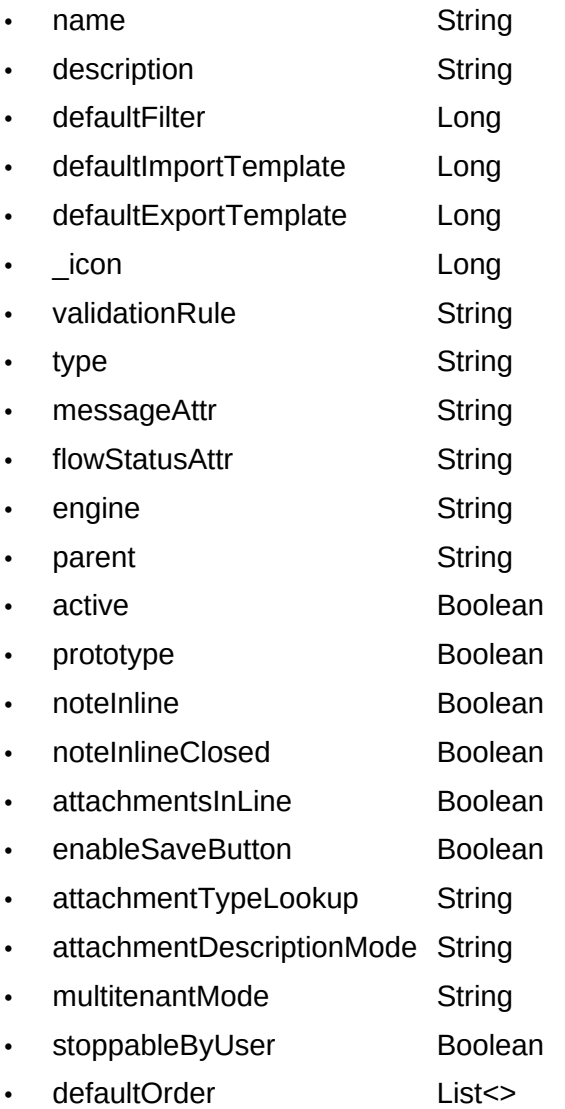

- formTriggers List<>
- contextMenuItems List<>
- widgets **List<>**
- attributeGroups List<>
- domainOrder List<String>
- formStructure JsonNode

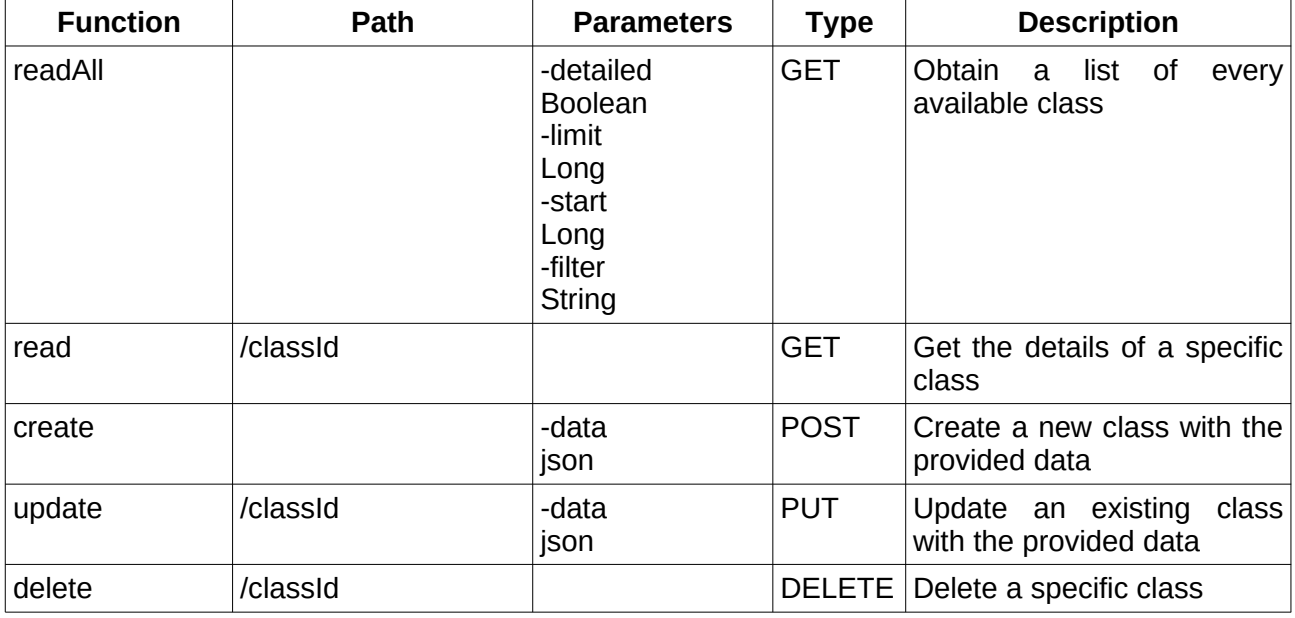

#### **5.2.26. Configurations**

http://hostname:port/cmdbuild/services/rest/v3/configuration

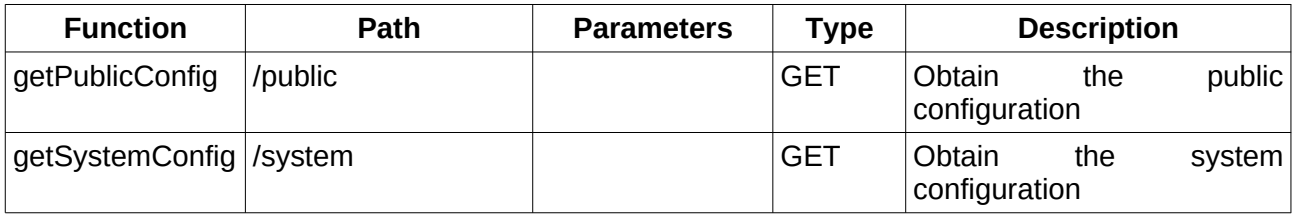

#### **5.2.27. Custom menu component**

http://hostname:port/cmdbuild/services/rest/v3/components/contextmenu

Custom menu component data structure:

- description String
- active boolean
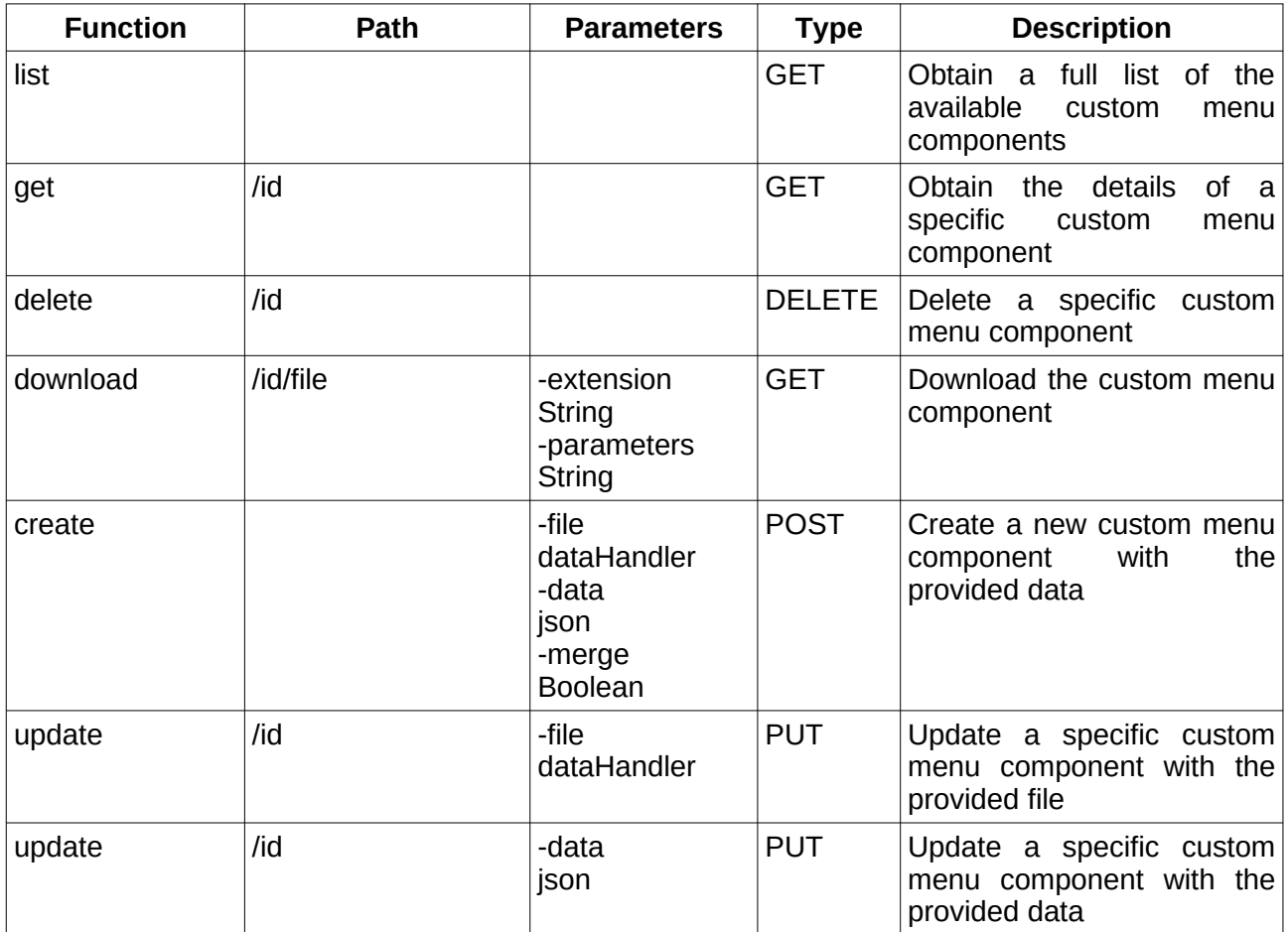

# **5.2.28. Custom pages**

http://hostname:port/cmdbuild/services/rest/v3/custompages

Custom page data structure:

- description String
- active boolean

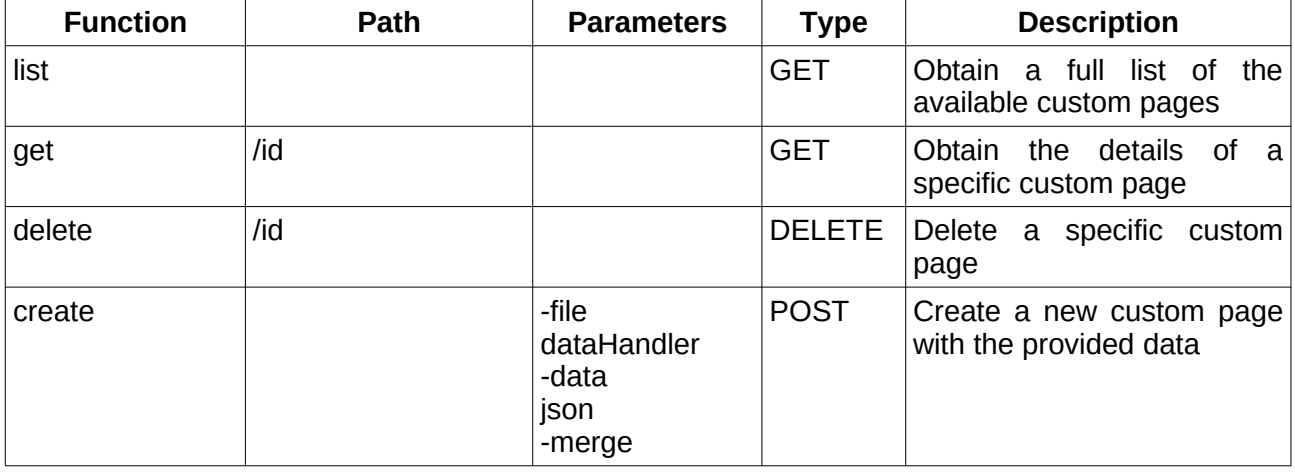

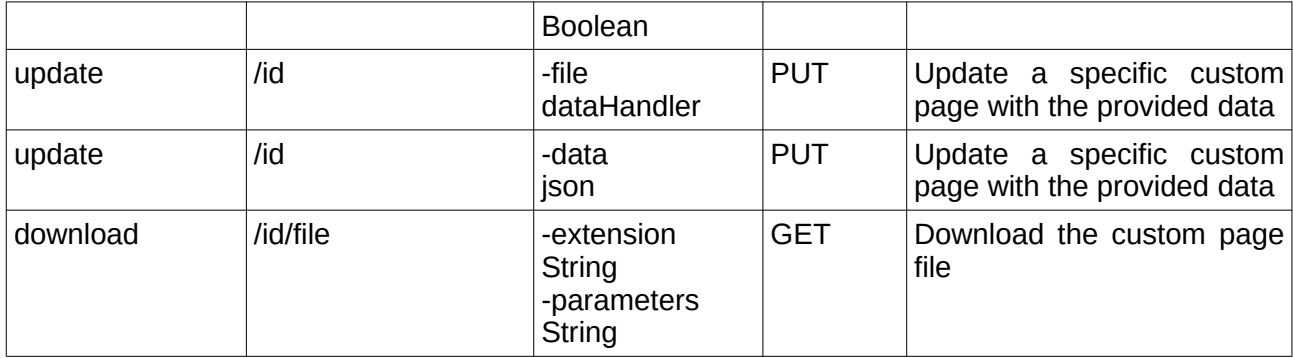

## **5.2.29. Dashboard**

http://hostname:port/cmdbuild/services/rest/v3/dashboards

Dashboard data structure:

- name String
- description String
- active boolean
- charts Object
- layout **Object**

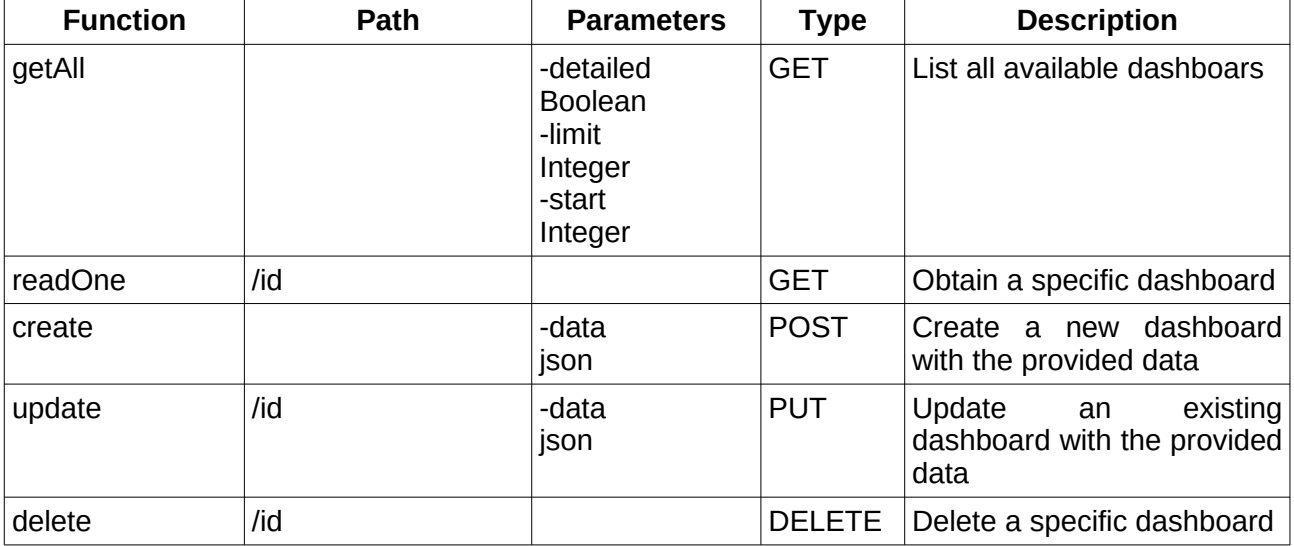

#### **5.2.30. Domain attributes**

http://hostname:port/cmdbuild/services/rest/v3/domains/domainId/attributes

Attribute data structure:

- formatPattern String
- unitOfMeasure String
- unitOfMeasureLocation String
- visibleDecimals **Integer**

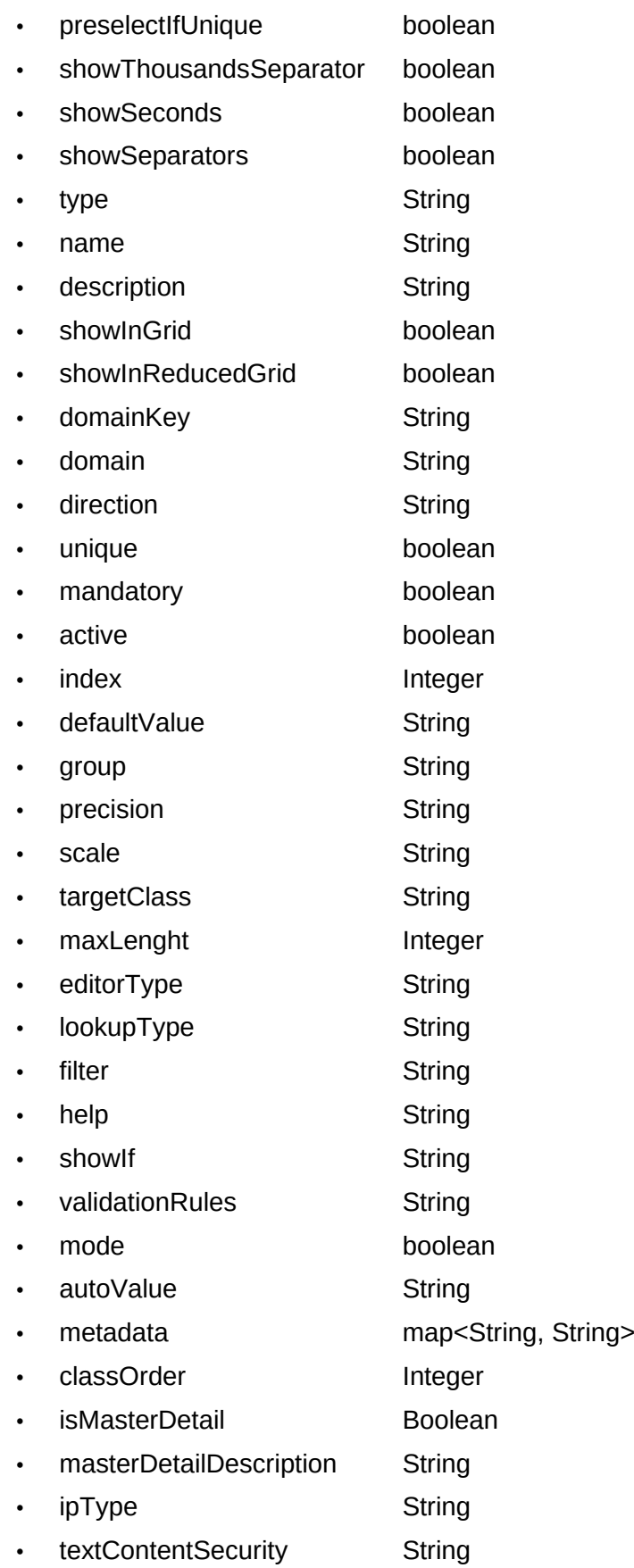

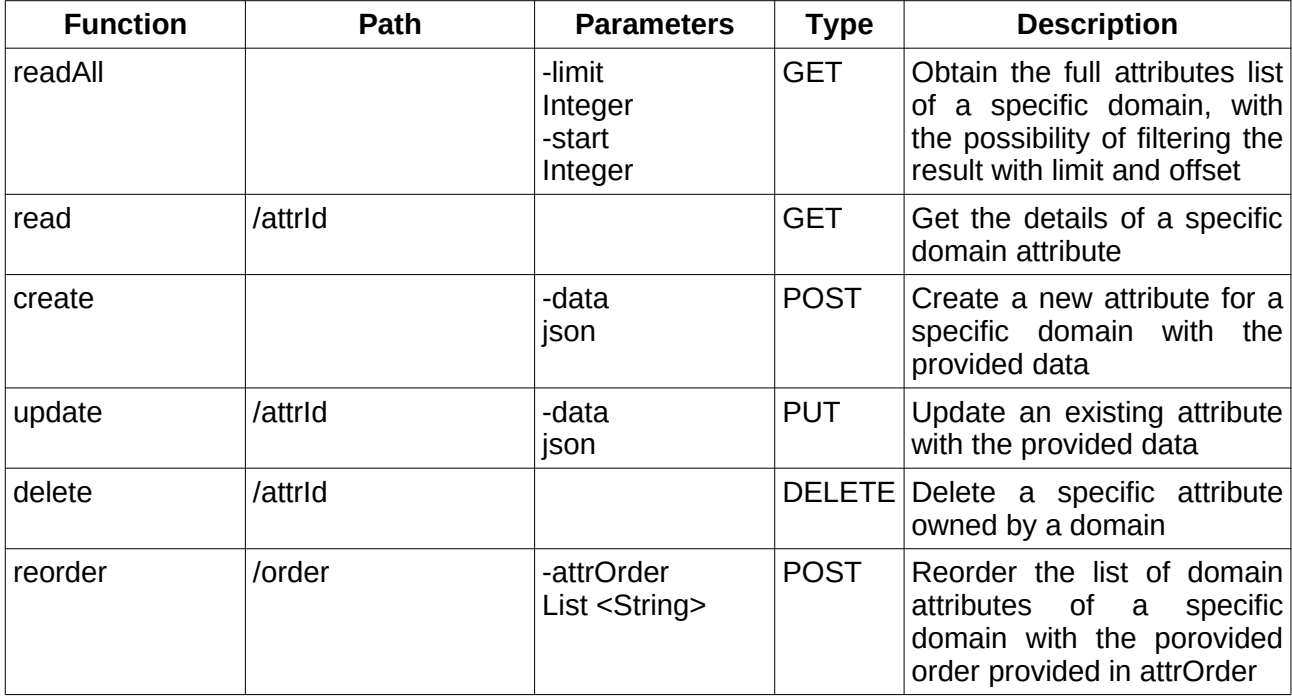

#### **5.2.31. Domains**

http://hostname:port/cmdbuild/services/rest/v3/domains

Domain data structure:

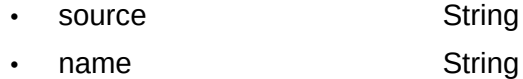

- description String
- destination **String**
- cardinality String
- descriptionDirect String
- descriptionInverse String
- indexDirect int
- indexInverse int
- descripttionMasterDetail String
- filterMasterDetail String
- isMasterDetail boolean
- active boolean
- disabledSourceDescendants List<String>
- disabledDestinationDescendants List<String>
- inline Boolean
- defaultClosed Boolean

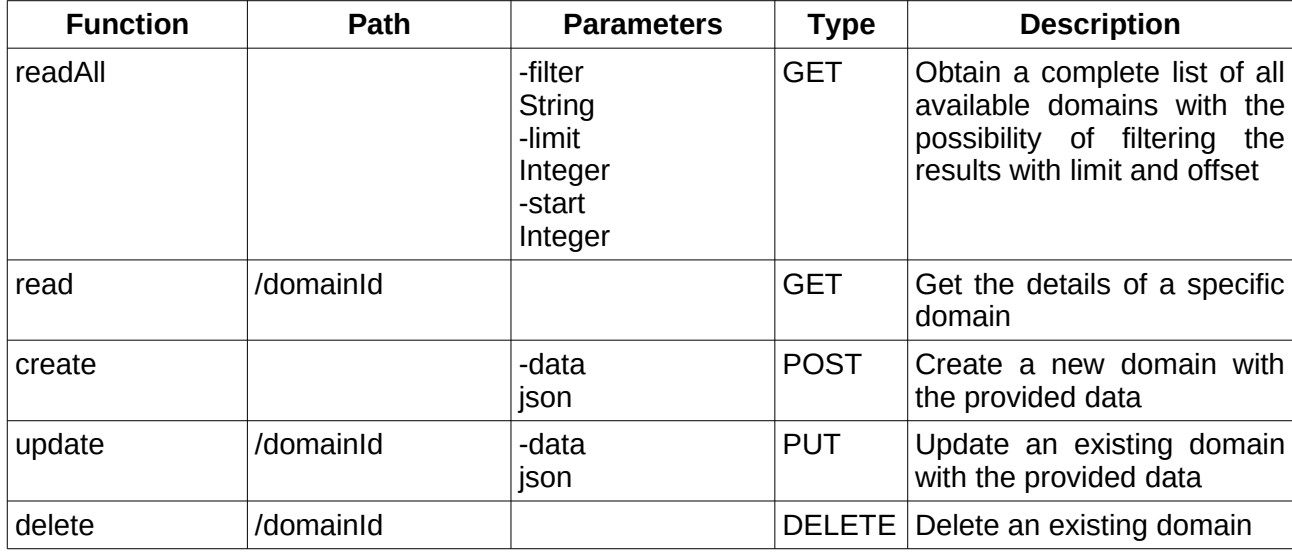

#### **5.2.32. Email accounts**

http://hostname:port/cmdbuild/services/rest/v3/email/accounts

Email account data structure:

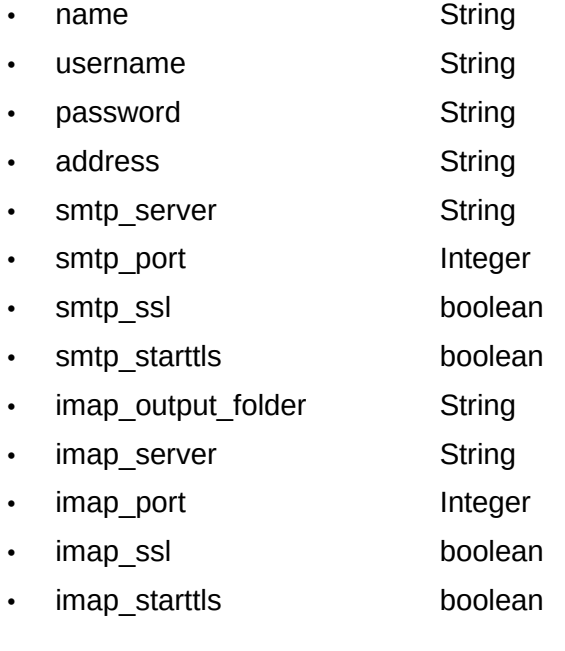

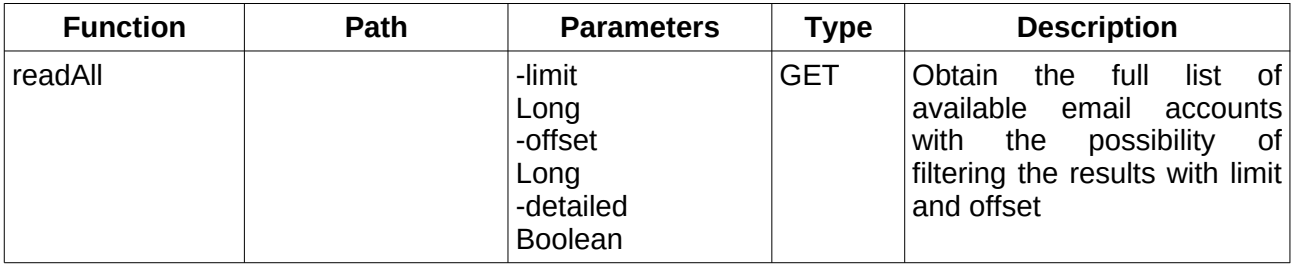

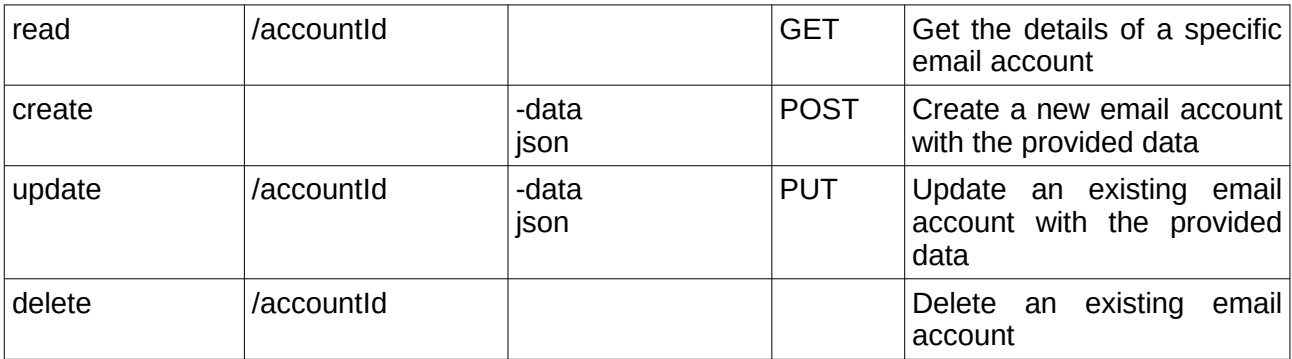

## **5.2.33. Email queue**

http://hostname:port/cmdbuild/services/rest/v3/email/queue

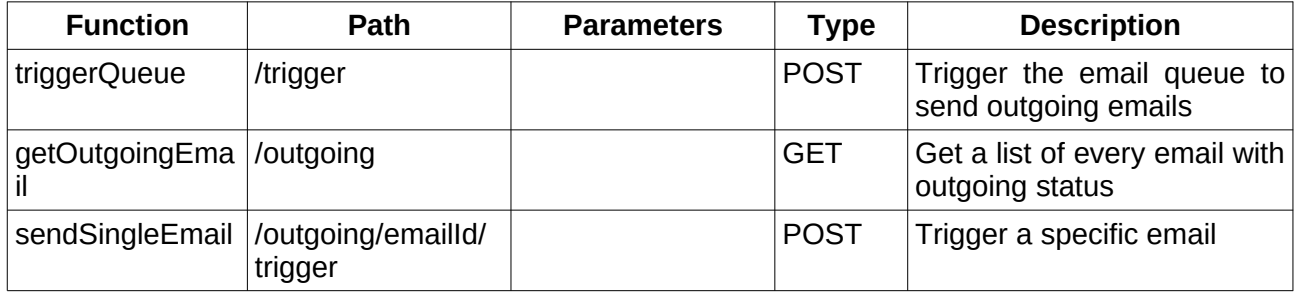

#### **5.2.34. Email templates**

http://hostname:port/cmdbuild/services/rest/v3/email/templates

Email template data structure:

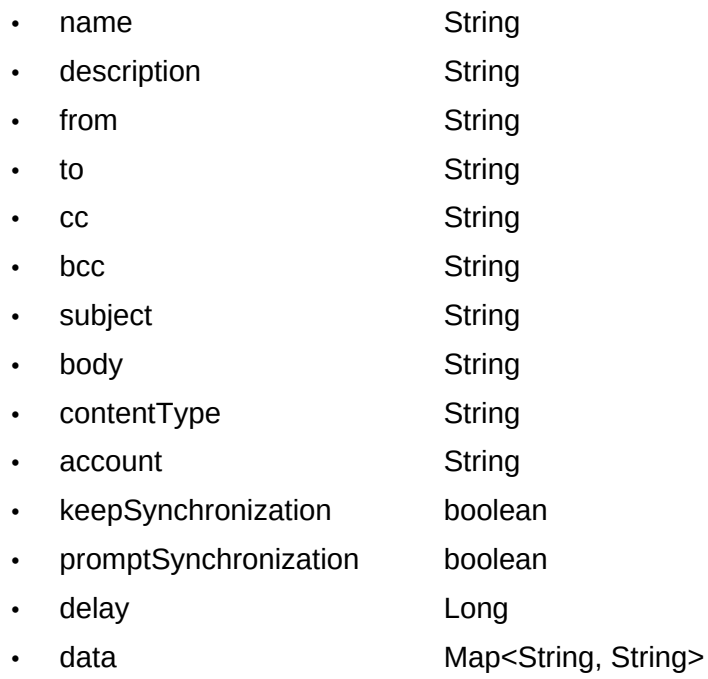

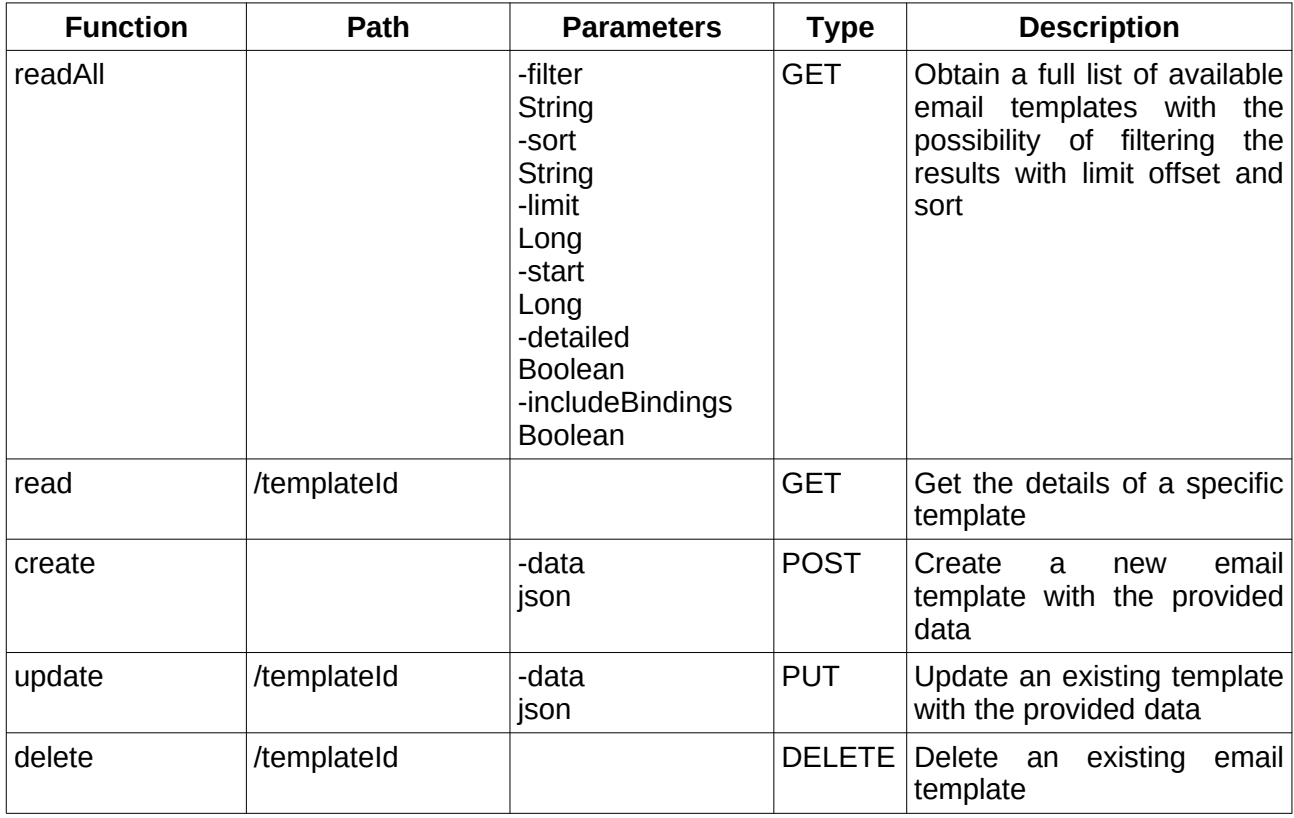

# **5.2.35. Etl Gate**

http://hostname:port/cmdbuild/services/rest/v3/etl/gates

Etl gate data structure:

- code String
- processingMode String
- allowPublicAccess Boolean
- enabled Boolean
- config Map<String, String>
- template String
- script String

![](_page_42_Picture_265.jpeg)

![](_page_43_Picture_275.jpeg)

#### **5.2.36. Fk Domain**

http://hostname:port/cmdbuild/services/rest/v3/fkdomains

![](_page_43_Picture_276.jpeg)

#### **5.2.37. Functions**

http://hostname:port/cmdbuild/services/rest/v3/functions

![](_page_43_Picture_277.jpeg)

# **5.2.38. Geo attributes**

http://hostname:port/cmdbuild/services/rest/v3/processes|classes/classId/geoattributes

Geo attribute data structure: • name String • subtype String • description String • index int • visibility List • zoomMin int • zoomMax int • zoomDef int • style Map<String, Object> • \_icon Long

![](_page_44_Picture_254.jpeg)

# **5.2.39. Geo style rules**

http://hostname:port/cmdbuild/services/rest/v3/processes|classes/classId/geostylerules Geo style rules data structure:

![](_page_45_Picture_255.jpeg)

- description String • owner String
- attribute String
- classattribute String
- function String
- alanalysistype **String**
- segments Integer
- rules JsonNode

![](_page_45_Picture_256.jpeg)

## **5.2.40. Geo values**

http://hostname:port/cmdbuild/services/rest/v3/processes|classes/\_ANY/cards|instances/\_ANY/ geovalues

![](_page_46_Picture_238.jpeg)

# **5.2.41. Geo server layers**

http://hostname:port/cmdbuild/services/rest/v3/processes|classes/classId/cards|instances/cardId/ geolayers

Geo server layer data structure:

![](_page_46_Picture_239.jpeg)

- type String
- active Boolean
- index Integer
- geoserver name String
- description String
- zoomMin int
- zoomMax int
- zoomDef int
- visibility List<String>

![](_page_46_Picture_240.jpeg)

![](_page_47_Picture_290.jpeg)

# **5.2.42. Grants**

http://hostname:port/cmdbuild/services/rest/v3/roles/roleId/grants

Grant data structure:

- mode String
- objectType String
- objectTypeName String
- filter String
- attributePrivileges Map<String, String>
- \_card\_create\_disabled Boolean
- card update disabled Boolean
- \_card\_delete\_disabled Boolean
- card clone disabled Boolean
- \_card\_relation\_disabled Boolean
- \_card\_print\_disabled Boolean
- can fc attachment Boolean
- \_on\_filter\_mismatch Boolean

![](_page_47_Picture_291.jpeg)

![](_page_48_Picture_222.jpeg)

# **5.2.43. Impersonation**

http://hostname:port/cmdbuild/services/rest/v3/sessions/current/impersonate

![](_page_48_Picture_223.jpeg)

# **5.2.44. Jobs**

http://hostname:port/cmdbuild/services/rest/v3/jobs

Job data structure:

- code String
- description String
- type String
- config Map<String, Object>
- enabled boolean

![](_page_48_Picture_224.jpeg)

![](_page_49_Picture_230.jpeg)

# **5.2.45. Language configurations**

http://hostname:port/cmdbuild/services/rest/v3/configuration/languages

![](_page_49_Picture_231.jpeg)

# **5.2.46. Languages**

http://hostname:port/cmdbuild/services/rest/v3/languages

![](_page_49_Picture_232.jpeg)

# **5.2.47. Locks**

http://hostname:port/cmdbuild/services/rest/v3/locks

![](_page_50_Picture_258.jpeg)

# **5.2.48. Lookup types**

http://hostname:port/cmdbuild/services/rest/v3/lookup\_types

Lookup type data structure:

- name String
- parent String

![](_page_50_Picture_259.jpeg)

## **5.2.49. Lookup values**

http://hostname:port/cmdbuild/services/rest/v3/lookup\_types/lookupTypeId/values

Lookup data structure:

- code String
- description String
- index Integer
- active boolean
- parent\_id Long • default boolean
- note String
- text\_color String
- icon\_type String
- icon image String
- icon\_font String
- icon\_color String

![](_page_51_Picture_271.jpeg)

## **5.2.50. Menu**

http://hostname:port/cmdbuild/services/rest/v3/menu Menu Node data structure:

- \_id String
- menuType MenuItemType
- objectTypeName String
- objectDescription String
- children List<MenuNodes>

Menu Root Node data structure:

- group String
	-
- children List<MenuNodes>

![](_page_52_Picture_259.jpeg)

#### **5.2.51. Minions**

http://hostname:port/cmdbuild/services/rest/v3/system\_services

![](_page_52_Picture_260.jpeg)

#### **5.2.52. Nav trees**

http://hostname:port/cmdbuild/services/rest/v3/domainTrees

Tree data structure:

- name String
- description String
- nodes List<TreeNodes>
- active boolean

Tree node data structure:

- filter String
- targetClass String
- domain String
- direction String
- recursionEnabled Boolean
- showOnlyOne Boolean
- nodes List<TreeNodes>

![](_page_53_Picture_259.jpeg)

## **5.2.53. Process configuration**

http://hostname:port/cmdbuild/services/rest/v3/configuration/processes

![](_page_53_Picture_260.jpeg)

#### **5.2.54. Process instance activity email**

http://hostname:port/cmdbuild/services/rest/v3/processes/processId/instances/instanceId/activities/ activityId/emails

![](_page_53_Picture_261.jpeg)

## **5.2.55. Process instance activity**

http://hostname:port/cmdbuild/services/rest/v3/processes/processId/instances/processInstanceId/ activities

![](_page_53_Picture_262.jpeg)

![](_page_54_Picture_263.jpeg)

# **5.2.56. Process instance history**

http://hostname:port/cmdbuild/services/rest/v3/processes/processId/instances/instanceId/history

![](_page_54_Picture_264.jpeg)

# **5.2.57. Process instances**

http://hostname:port/cmdbuild/services/rest/v3/processes/processId/instances

![](_page_54_Picture_265.jpeg)

#### **5.2.58. Process start activities**

http://hostname:port/cmdbuild/services/rest/v3/processes/processId/start\_activities

![](_page_55_Picture_248.jpeg)

#### **5.2.59. Process task definition**

http://hostname:port/cmdbuild/services/rest/v3/processes/processId/activities

Task definition data structure:

• formStructure JsonNode

![](_page_55_Picture_249.jpeg)

#### **5.2.60. Process task**

http://hostname:port/cmdbuild/services/rest/v3/processes/processId/instance\_activities

![](_page_55_Picture_250.jpeg)

#### **5.2.61. Processes**

http://hostname:port/cmdbuild/services/rest/v3/processes

![](_page_55_Picture_251.jpeg)

![](_page_56_Picture_355.jpeg)

#### **5.2.62. Relations**

http://hostname:port/cmdbuild/services/rest/v3/domains/domainId/relations

Relation data structure:

![](_page_56_Picture_356.jpeg)

- \_type String
- \_sourceType **String**
- \_sourceId Long
- \_destinationType String
- **\_destinationId** Long
- \_is\_direct Boolean

![](_page_56_Picture_357.jpeg)

![](_page_57_Picture_290.jpeg)

# **5.2.63. Reports**

http://hostname:port/cmdbuild/services/rest/v3/reports

Report data structure:

![](_page_57_Picture_291.jpeg)

• query String

![](_page_57_Picture_292.jpeg)

![](_page_58_Picture_246.jpeg)

#### **5.2.64. Resources**

http://hostname:port/cmdbuild/services/rest/v3/resources

![](_page_58_Picture_247.jpeg)

## **5.2.65. Role class filters**

http://hostname:port/cmdbuild/services/rest/v3/roles/roleId/filters

![](_page_58_Picture_248.jpeg)

# **5.2.66. Roles**

http://hostname:port/cmdbuild/services/rest/v3/roles

Role data structure:

![](_page_58_Picture_249.jpeg)

- name String
- description String
- email String
- active boolean
- processWidgetAlwaysEnabled boolean
- startingClass String

![](_page_58_Picture_250.jpeg)

![](_page_59_Picture_259.jpeg)

#### **5.2.67. Session menu**

http://hostname:port/cmdbuild/services/rest/v3/sessions/sessionId/menu

![](_page_59_Picture_260.jpeg)

#### **5.2.68. Session preferences**

http://hostname:port/cmdbuild/services/rest/v3/sessions/sessionId/preferences

![](_page_59_Picture_261.jpeg)

# **5.2.69. Sessions**

http://hostname:port/cmdbuild/services/rest/v3/sessions

Session data structure:

![](_page_60_Picture_278.jpeg)

- password String
- role String
- scope String
- tenant Long
- ignoreTenants Boolean
- activeTenants List<Long>

![](_page_60_Picture_279.jpeg)

#### **5.2.70. System configuration**

http://hostname:port/cmdbuild/services/rest/v3/system/config

![](_page_60_Picture_280.jpeg)

![](_page_61_Picture_313.jpeg)

# **5.2.71. System**

http://hostname:port/cmdbuild/services/rest/v3/system

![](_page_61_Picture_314.jpeg)

![](_page_62_Picture_336.jpeg)

# **5.2.72. Tenants**

http://hostname:port/cmdbuild/services/rest/v3/tenants

![](_page_62_Picture_337.jpeg)

## **5.2.73. Timezones**

![](_page_63_Picture_271.jpeg)

![](_page_63_Picture_272.jpeg)

#### **5.2.74. Translations**

http://hostname:port/cmdbuild/services/rest/v3/translations

![](_page_63_Picture_273.jpeg)

#### **5.2.75. Uploads**

http://hostname:port/cmdbuild/services/rest/v3/uploads

Upload item data structure:

- path String
- description String

![](_page_63_Picture_274.jpeg)

![](_page_64_Picture_277.jpeg)

# **5.2.76. Users**

http://hostname:port/cmdbuild/services/rest/v3/users

User data structure:

![](_page_64_Picture_278.jpeg)

- multiTenant boolean
- multiTenantActivationPrivileges String
- defaultUserGroup Long
- userTenants List<TenantInfo>
- userGroups List<UserRole>

![](_page_64_Picture_279.jpeg)

![](_page_65_Picture_236.jpeg)

## **5.2.77. Card views**

http://hostname:port/cmdbuild/services/rest/v3/views/viewId/cards

![](_page_65_Picture_237.jpeg)

#### **5.2.78. Views**

http://hostname:port/cmdbuild/services/rest/v3/views

View data structure:

![](_page_66_Picture_162.jpeg)

- sourceClassName String
- sourceFunction String
- filter String
- active boolean
- type String

![](_page_66_Picture_163.jpeg)

# **5.3. REST Examples**

In this paragraph various examples of REST calls will be presented. Note that CMDBuild in this scenario is configured with the database: demo.dump.xz, so if you want to replicate the same examples with the same data you must load that dump first.

To perform the following examples various tools can be used, via terminal with curl on linux operating systems, or with the support of a graphical interface with programs like Postman, or any other software that can perform HTTP requests.

Every request requires the user to specify in the header the field "Cmdbuild-authorization", that field is a session token generated when creating a session, the first example request will show how to obtain that through a specific request.

#### **5.3.1. Generating a session token**

The endpoint to use for generating a session token is:

http://hostname:port/cmdbuild/services/rest/v3/sessions

The request type has to be POST, because username and password will be provided to create a new session. If in the response we want to obtain the session token, from version 3.2 a query parameter has to be set to true in the request, the parameter is 'returnId'. If this parameter is not set to true the sessionId will be hidden and the value 'current' will be returned instead

The request will be like the following:

```
POST http://hostname:port/cmdbuild/services/rest/v3/sessions?scope=service 
HTTP/1.1
Content-Type:application/json
{
 username : admin,
 password : admin
}
```
The response will be like the following, where the id will be the generated session id and after the list of available roles information like multigroup and role priviledges will be displayed:

```
HTTP/1.1 200 OK
Content-Type:application/json
{
 "success": true,
 "data" : \{"_id":"sessionId",
       "username":"admin",
       "userDescription":"Administrator",
```
}

```
"role":"SuperUser",
      "availableRoles":[
      "SuperUser"
      ],
...
}
```
An inactive session will be deleted after a certain amount of time, causing the user to re-create the session every once in a while.

With futher requests users can provide the generated id (the value in the field id) in the header to obtain access to every rest endpoint.

#### **5.3.2. Obtaining a list of every class**

If the user wants to obtain a list of the available classes the endpoint that will be used is:

http://hostname:port/cmdbuild/services/rest/v3/classes

The request type has to be GET, and will look like the following:

```
GET http://hostname:port/cmdbuild/services/rest/v3/classes?scope=service 
HTTP/1.1
Cmdbuild-authorization:sessionId
```
The response will be like the following, the results should be 24, but for the documentation purpose only the first results are displayed.

```
HTTP/1.1 200 OK
Content-Type:application/json
{
 "success": true,
 "data" : {
    "_id":"Invoice",
    "name": "Invoice",
    "description": "Invoice",
    "_description_translation": "Invoice",
    "prototype": false,
    "parent": "Class",
    "active": true,
    "type": "standard",
```

```
" can read": true,
   " can create": true,
   " can update": true,
    "_can_clone": true,
    "_can_delete": true,
   " can modify": true,
    "defaultFilter": null,
    "description_attribute_name": "Description",
    "metadata": {},
    "_icon": null
   },
. . .
,
  "meta": {
   "total": 24
 }
}
```
In the response of multiple items at the bottom of the response a "meta" field will always be provided, various information such as the number of total results can be found here.

Note that the parameters previously described in the documentation can be provided (in this case the available parameters are activeOnly, detailed, limit and offset). If, for example, we wanted the amount of results to be limited to two the request would look the same with the addition of the parameter in the endpoint like:

#### http://hostname:port/cmdbuild/services/rest/v3/classes? scope=service&limit=2

The same with the addition of other parameters.

#### **5.3.3. Obtaining the information of a specific class**

If instead of a class list, the user wants to obtainthe information of a specific class only, the endpoint will be the same as the full list with the addition of the classId in the path:

http://hostname:port/cmdbuild/services/rest/v3/classes/classId

Where the value of classId will be the value of the class that we want to obtain, for the example the class we use will be the one previously returned in the response (the class with id=invoice), so the new request endpoint will be:

http://hostname:port/cmdbuild/services/rest/v3/classes/Invoice

The request type has to be GET, and will look like the following:

```
GET http://hostname:port/cmdbuild/services/rest/v3/classes/Invoice?
scope=service HTTP/1.1
Cmdbuild-authorization:sessionId
```
The response will contain the information of only that class like shown in the response with every class:

```
HTTP/1.1 200 OK
Content-Type:application/json
{
 "success": true,
 "data" : \{ "_id":"Invoice",
    "name": "Invoice",
    "description": "Invoice",
    "_description_translation": "Invoice",
    "prototype": false,
    "parent": "Class",
    "active": true,
    "type": "standard",
    . . .
```
#### **5.3.4. Creating a new class**

If the objective of the request has to be the creation of a new class, the endpoint is:

http://hostname:port/cmdbuild/services/rest/v3/classes

The new class information have to be provided, in the header it is also required to add the contenttype, as in the session creation and the request type will be POST:

```
POST http://hostname:port/cmdbuild/services/rest/v3/classes HTTP/1.1
Cmdbuild-authorization:sessionId
Content-Type:application/json
{
 "name":"testClass",
 "type":"standard"
}
```
In this case the class created has only the two basic information, the name and the type, in the request we can add whatever information we want that is supported by the class.

When the request is made the response will contain the newly added class:

```
HTTP/1.1 200 OK
Content-Type:application/json
 {
  "success": true,
 "data": {
   "_id": "testClass",
   "name": "testClass",
   "description": "",
   "_description_translation": "",
   "prototype": false,
   "parent": "Class",
   "active": true,
   "type": "standard",
    . . .
```
So that if we would perform a get request for that specific class:

```
GET http://hostname:port/cmdbuild/services/rest/v3/classes/testClass?
scope=service HTTP/1.1
Cmdbuild-authorization:sessionId
```
We would obtain those information that just got added.

#### **5.3.5. Update an existing class**

If a class has been already created, there is the possibility of updating the information of this class via a PUT request, the endpoint will be

http://hostname:port/cmdbuild/services/rest/v3/classes/classId

And in the request every element that needs changing can be included, for example if the objective is change the description of our previously created class (testClass) to "test description" this will be the request:

PUT [http://hostnam](http://hostna/)e:port/cmdbuild/services/rest/v3/classes/testClass HTTP/1.1 Cmdbuild-authorization:sessionId Content-Type:application/json { "name":"testClass",
```
"type":"standard",
 "description":"test description"
}
```
The request will contain the information about the updated class:

```
HTTP/1.1 200 OK
Content-Type:application/json
 {
  "success": true,
  "data": {
   "_id": "testClass",
   "name": "testClass",
   "description": "test description",
   "_description_translation": "",
   "prototype": false,
   "parent": "Class",
   "active": true,
   "type": "standard",
    . . .
```
So that if we would perform a get request for that specific class:

```
GET http://hostname:port/cmdbuild/services/rest/v3/classes/testClass?
scope=service HTTP/1.1
Cmdbuild-authorization:sessionId
```
We would obtain those information that just got added.

# **6. Appendix: Glossary**

# **6.1.1. ATTACHMENT**

An attachment is a file associated to a card.

In order to manage the attachments, CMDBuild uses in embedded mode any document system which is compatible with the standard protocol CMIS (or the DMS Alfresco until the version 3 through its native webservice).

The management of the attachments supports the versioning of those files that have been uploaded a few times, with automatic numbering.

## **6.1.2. WORKFLOW STEP**

"Activity" means one of the steps of which the process consists.

An activity has a name, an executor, a type, possible attributes and methods with statements (CMDBuild API) to be executed.

A process instance is a single process that has been activated automatically by the application or manually by an operator.

See also: Process

## **6.1.3. ATTRIBUTE**

The term refers to an attribute of a CMDBuild class.

CMDBuild allows you to create new attributes (in classes and domains) or edit existing ones.

For example, in "supplier" class the attributes are: name, address, phone number, etc..

Each attribute corresponds, in the Management Module, to a form field and to a column in the database.

See also: Class, Domain, Report, Superclass, Attribute Type

## **6.1.4. BIM**

Method with the aim to support the whole life cycle of a building: from its construction, use and maintenance, to its demolition, if any.

The BIM method (Building Information Modeling) is supported by several IT programs that can interact through an open format for data exchange, called IFC (Industry Foundation Classes).

See also: GIS

# **6.1.5. CI**

We define CI (Configuration Item) each item that provides IT service to the user and has a sufficient detail level for its technical management.

CI examples include: server, workstation, software, operating system, printer, etc.

See also: Configuration

# **6.1.6. CLASS**

A Class is a complex data type having a set of attributes that describe that kind of data.

A Class models an object that has to be managed in the CMDB, such as a computer, a software, a service provider, etc.

CMDBuild allows the administrator - with the Administration Module - to define new classes or delete / edit existing ones.

Classes are represented by cards and, in the database, by tables automatically created at the definition time.

See also: Card, Attribute

## **6.1.7. CONFIGURATION**

The configuration management process is designed to keep updated and available to other processes the items (CI) information, their relations and their history.

It is one of the major ITIL processes managed by the application.

See also: CI, ITIL

## **6.1.8. DASHBOARD**

In CMDBuild, a dashboard corresponds to a collection of different charts, in this way you can immediately hold in evidence some key parameters (KPI) related to a particular management aspect of the IT service.

See also: Report

## **6.1.9. DATABASE**

The term refers to a structured collection of information, hosted on a server, as well as utility software that handle this information for tasks such as initialization, allocation, optimization, backup, etc..

CMDBuild relies on PostgreSQL, the most powerful, reliable, professional and open source database , and uses its advanced features and object-oriented structure.

#### **6.1.10. DOMAIN**

A domain is a relation between two classes.

A domain has a name, two descriptions (direct and inverse), classes codes, cardinality and attributes.

The system administrator, using the Administration Module, is able to define new domains or delete / edit existing ones.

It is possible to define custom attributes for each domain.

See also: Class, Relation

## **6.1.11. DATA FILTER**

A data filter is a restriction of the list of those elements contained in a class, obtained by specifying boolean conditions (equal, not equal, contains, begins with, etc.) on those possible values that can be accepted by every class attribute.

Data filters can be defined and used exceptionally, otherwise they can be stored by the operator and then recalled (by the same operator or by operators of other user groups, which get the permission to use them by the system Administrator)

See also: Class, View

#### **6.1.12. GIS**

A GIS is a system able to produce, manage and analyse spatial data by associating geographic elements to one or more alphanumeric descriptions.

GIS functionalities in CMDBuild allow you to create geometric attributes (in addition to standard attributes) that represent, on plans / maps, markers position (assets), polylines (cable lines) and polygons (floors, rooms, etc.).

See also: BIM

#### **6.1.13. GUI FRAMEWORK**

It is a user interface you can completely customise. It is advised to supply a simplified access to the application. It can be issued onto any webportals and can be used with CMDBuild through the standard REST webservice.

See also: Mobile, Webservice

#### **6.1.14. ITIL**

"Best practices" system that established a "standard de facto"; it is a nonproprietary system for the management of IT services, following a process-oriented schema (Information Technology Infrastructure Library).

ITIL processes include: Service Support, Incident Management, Problem Management, Change Management, Configuration Management and Release Management.

For each process, ITIL handles description, basic components, criteria and tools for quality management, roles and responsibilities of the resources involved, integration points with other processes (to avoid duplications and inefficiencies).

See also: Configuration

## **6.1.15. LOOKUP**

The term "Lookup" refers to a pair of values (Code, Description) set by the administrator in the Administration Module.

These values are used to bind the user's choice (at the form filling time) to one of the preset values.

With the Administration Module it is possible to define new "LookUp" tables according to organization needs.

## **6.1.16. MOBILE**

It is a user interface for mobile tools (smartphones and tablets). It is implemented as multi-platform app (iOS, Android) and can be used with the CMDB through the REST webservice.

See also: GUI Framework, Webservice

## **6.1.17. PROCESS**

The term "process" (or workflow) refers to a sequence of steps that realize an action.

Each process will take place on specific assets and will be performed by specific users.

A process is activated by starting a new process (filling related form) and ends when the last

workflow step is executed.

See also: Workflow step

# **6.1.18. RELATION**

A relation is a link between two CMDBuild cards or, in other words, an instance of a given domain.

A relation is defined by a pair of unique card identifiers, a domain and attributes (if any).

CMDBuild allows users, through the Management Module, to define new relations among the cards stored in the database.

See also: Class, Domain

## **6.1.19. REPORT**

The term refers to a document (PDF or CSV) containing information extracted from one or more classes and related domains.

CMDBuild users run reports by using the Management Module; reports definitions are stored in the database.

See also: Class, Domain, Database

## **6.1.20. CARD**

The term "card" refers to an element stored in a class.

A card is defined by a set of values, i.e. the attributes defined for its class.

CMDBuild users, through the Management Module, are able to store new cards and update / delete existing ones.

Card information is stored in the database and, more exactly, in the table/columns created for that class (Administration Module).

See also: Class, Attribute

## **6.1.21. SUPERCLASS**

A superclass is an abstract class used to define attributes shared between classes. From the abstract class you can derive real classes that contain data and include both shared attributes (specified in the superclass) and specific subclass attributes.

For example, you can define the superclass "Computer" with some basic attributes (RAM, HD, etc.) and then define derived subclasses "Desktop", "Notebook", "Server", each one with some specific attributes.

See also: Class, Attribute

## **6.1.22. ATTRIBUTE TYPE**

Each attribute has a data type that represents attribute information and management.

The attribute type is defined using the Administration Module and can be modified within some limitations, depending on the data already stored in the system.

CMDBuild manages the following attribute types: "Boolean", "Date", "Decimal", "Double", "Inet" (IP address), "Integer", "Lookup" (lists set in "Settings" / "LookUp"), "Reference" (foreign key), "String", "Text", "Timestamp".

See also: Attribute

# **6.1.23. VIEW**

A view not only includes the whole content of a CMDB class, it is a group of cards defined in a logical way.

In particular, a view can be defined in CMDBuild by applying a filter to a class (so it will contain a reduced set of the same rows) or specifying an SQL function which extracts attributes from one or more related classes.

The first view type maintains all functionalities available for a class, the second one allows the sole display and search with fast filter.

See also: Class, Filter

## **6.1.24. WEBSERVICE**

A webservice is an interface that describes a collection of methods, available over a network and working using XML messages.

With webservices, an application allows other applications to interact with its methods.

CMDBuild includes a SOAP and a REST webservice.

## **6.1.25. WIDGET**

A widget is a component of a GUI that improves user interaction with the application.

CMDBuild uses widgets (presented as "buttons") that can be placed on cards or processes. The buttons open popup windows that allow you to insert additional information, and then display the output of the selected function.